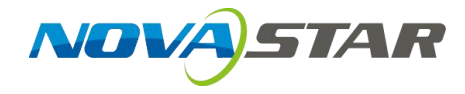

# **Taurus Series**

# **Multimedia Players**

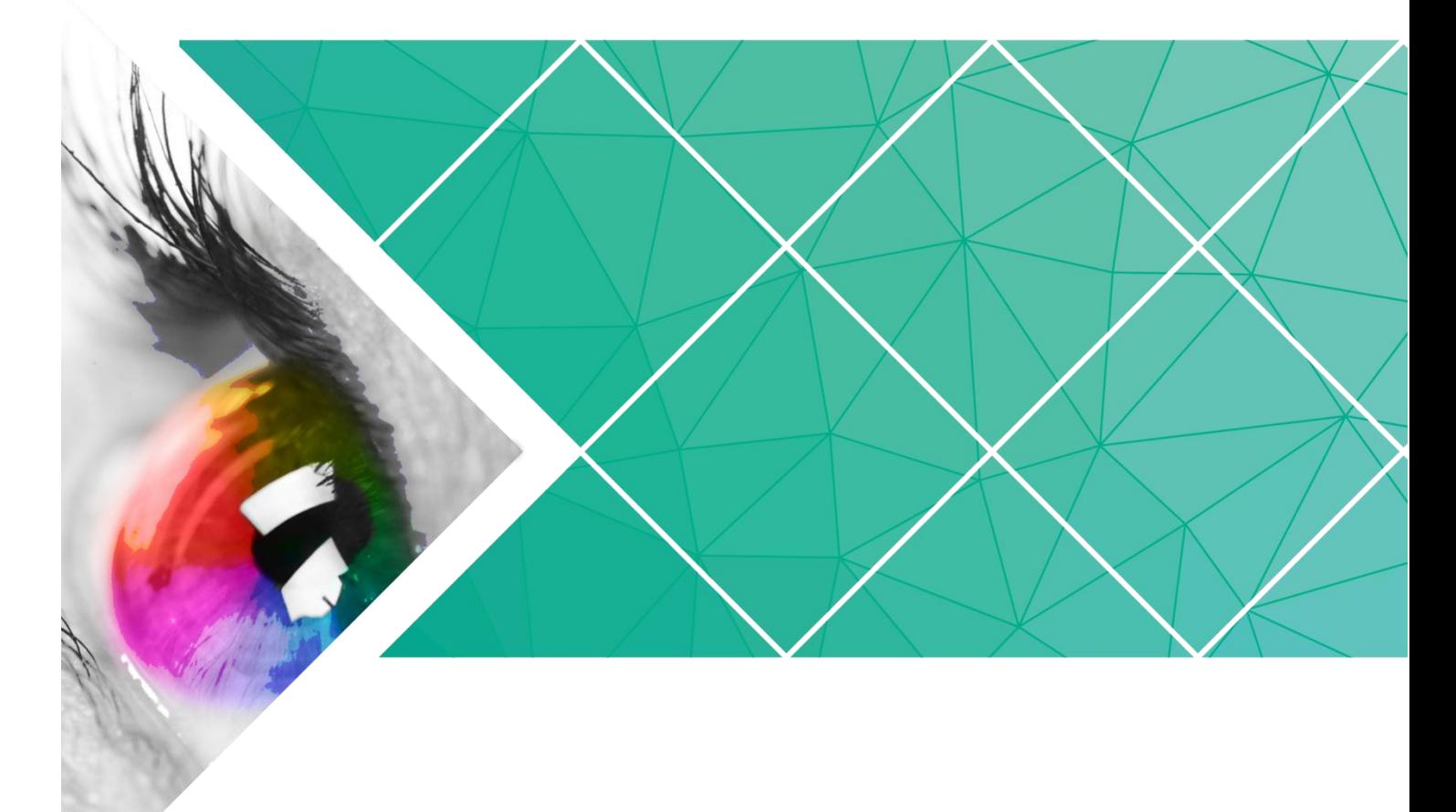

# **Quick Start Guide**

Version: V1.0.0 Doc. ID: NS120100144

# **Change History**

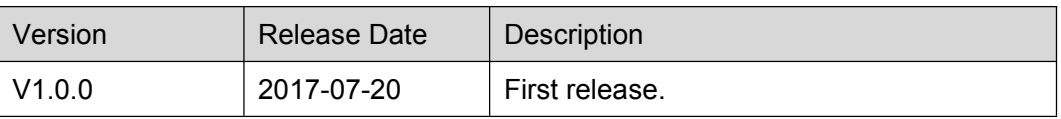

# **Table of Contents**

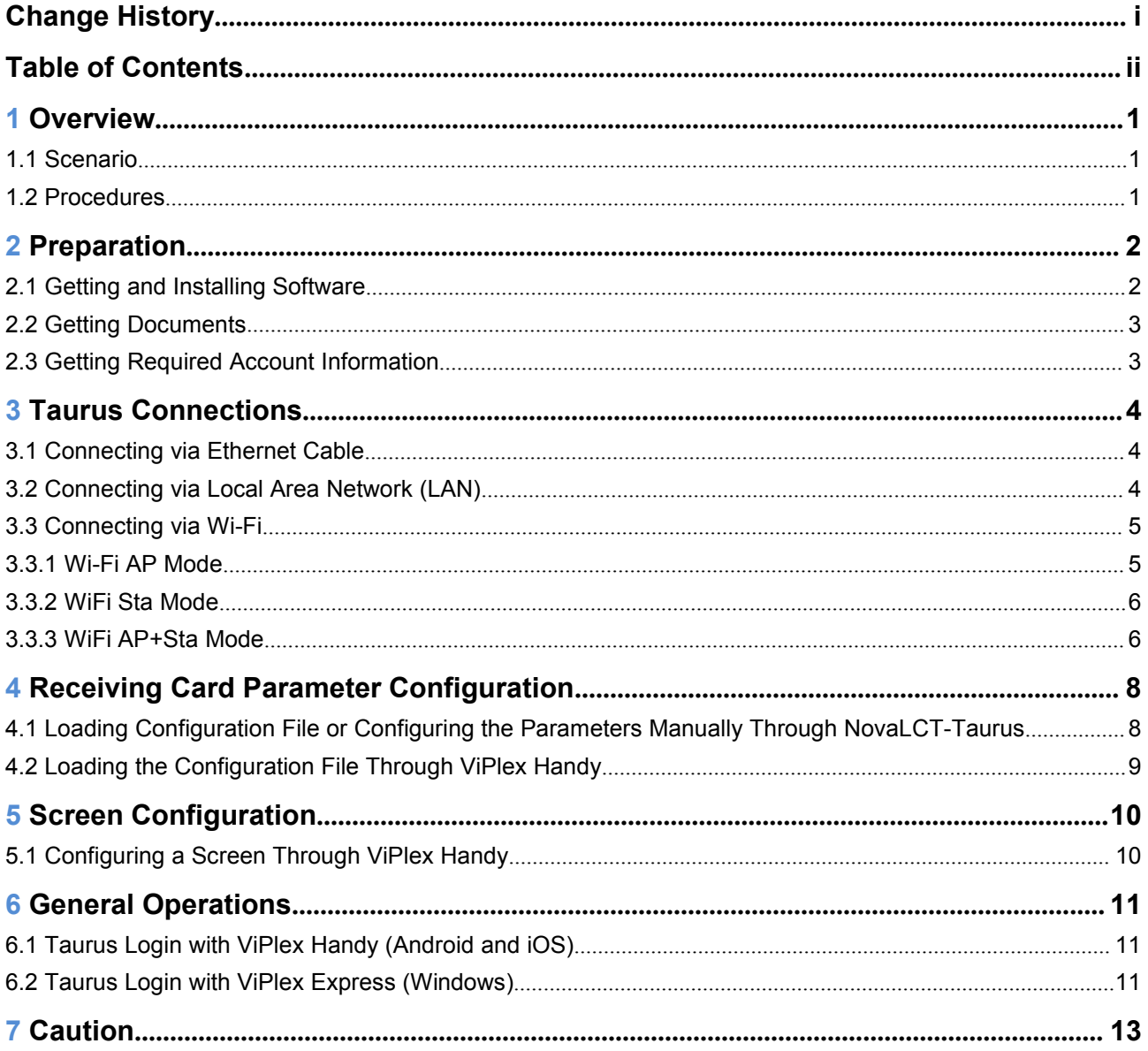

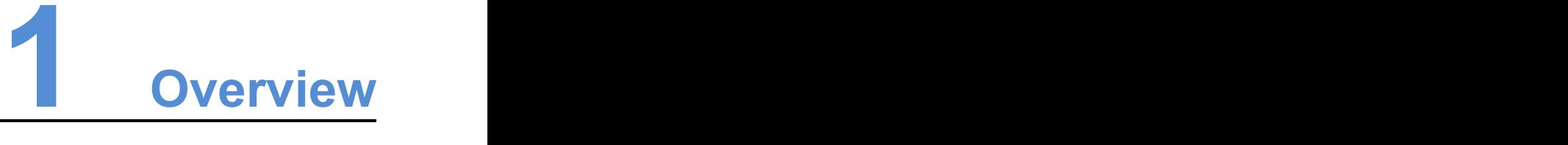

# 1.1 Scenario

This document introduces a quick way to use Taurus series multimedia players and provides instructions for the first-timer.

# 1.2 Procedures

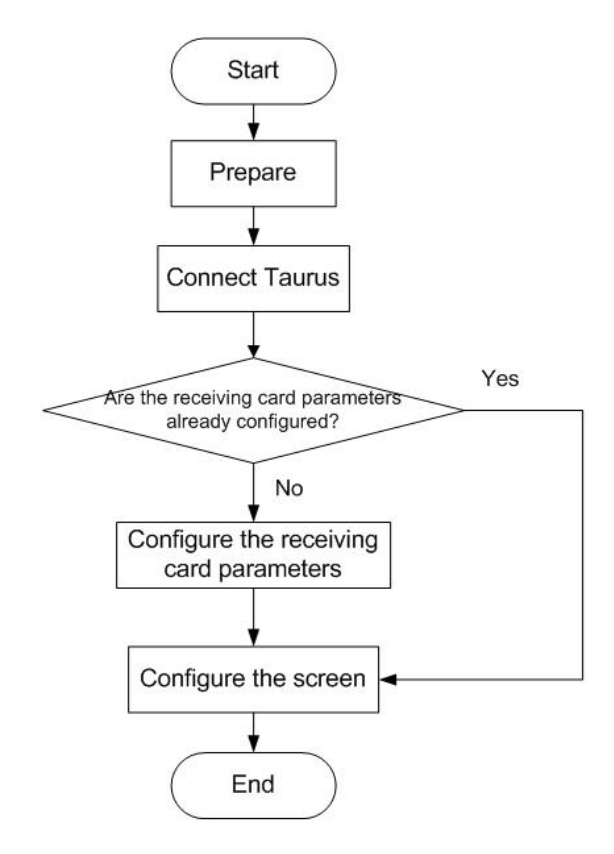

# **2 Preparation**

# 2.1 Getting and Installing Software

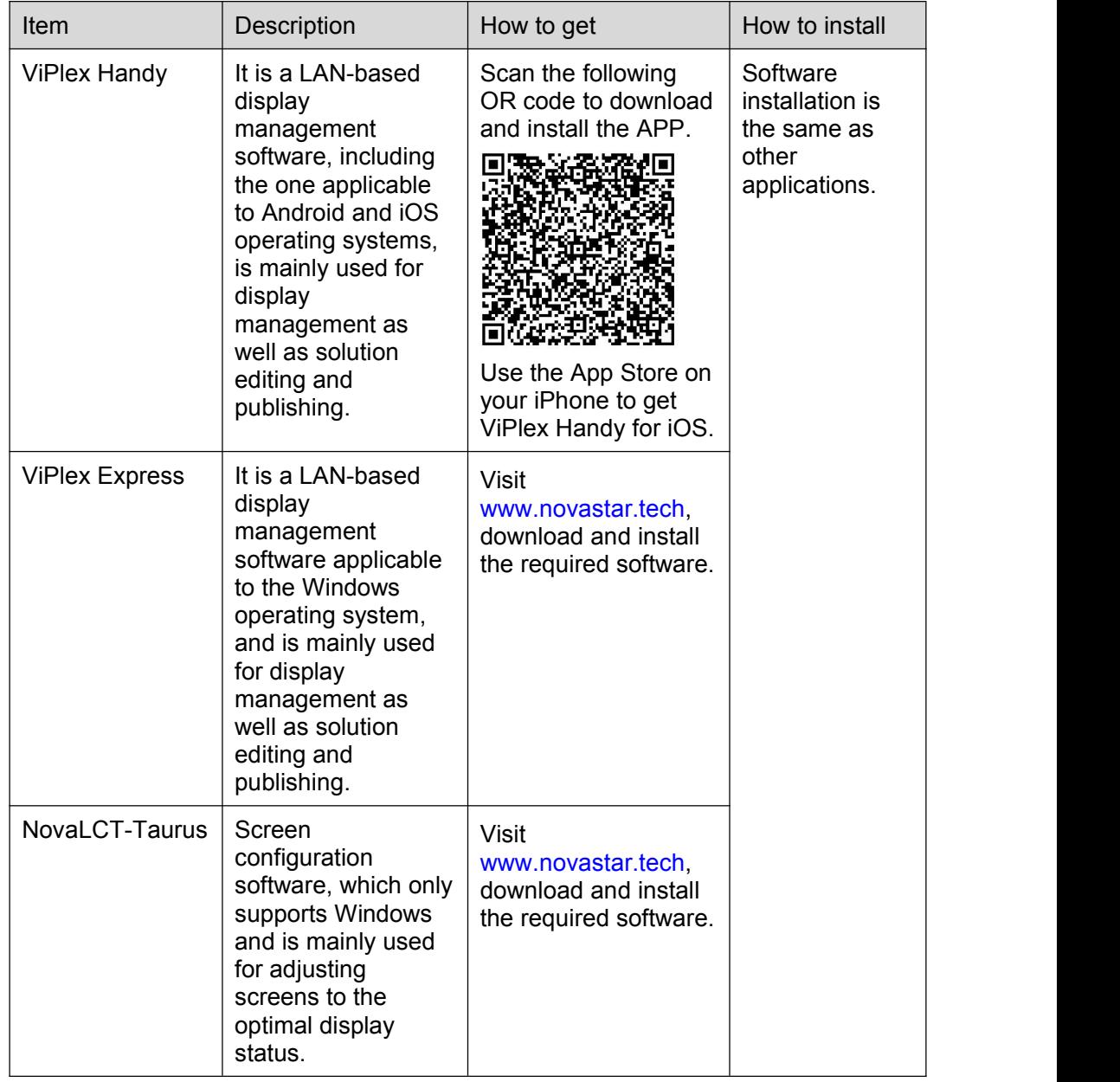

# 2.2 Getting Documents

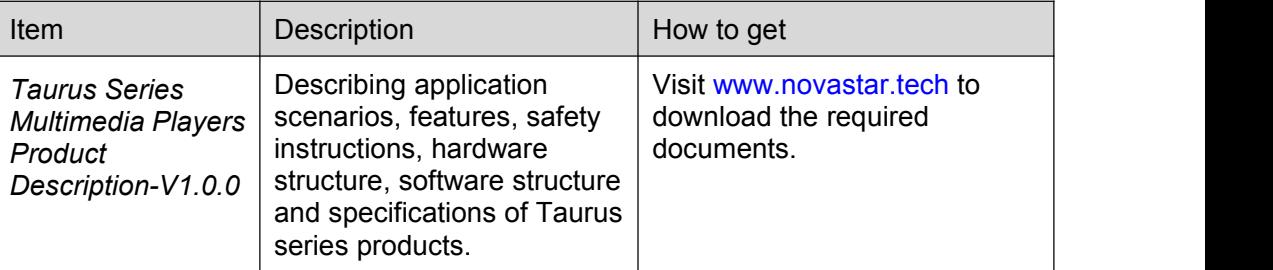

# 2.3 Getting Required Account Information

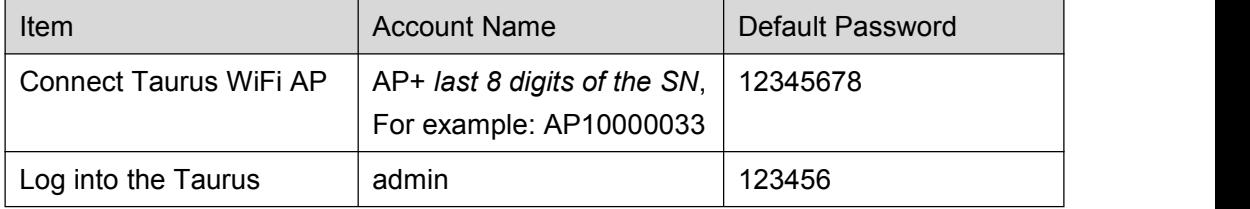

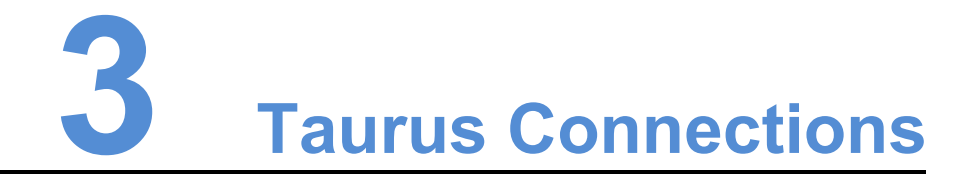

# 3.1 Connecting via Ethernet Cable

## Network Diagram

Users can access the Taurus directly when it is connected via the Ethernet cable.

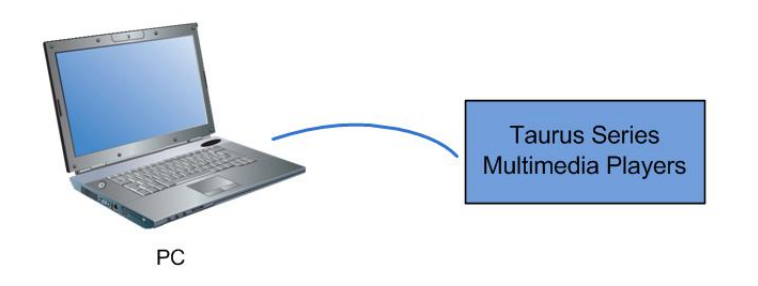

## **Configuration**

Step 1 Refer to "6 General [Operations"](#page-13-0) to log in to the Taurus.

Step 2 Turn off DHCP and set static IP address for the Taurus.

- ViPlex Handy: Select **Network Setting**, **Wired Network Setting** in the **Screen management** page.
- ViPlex Express: Select **Screen Control**, **Network configuration**.

# 3.2 Connecting via Local Area Network (LAN)

## Network Diagram

Users can access the Taurus through LAN when it is connected via LAN.

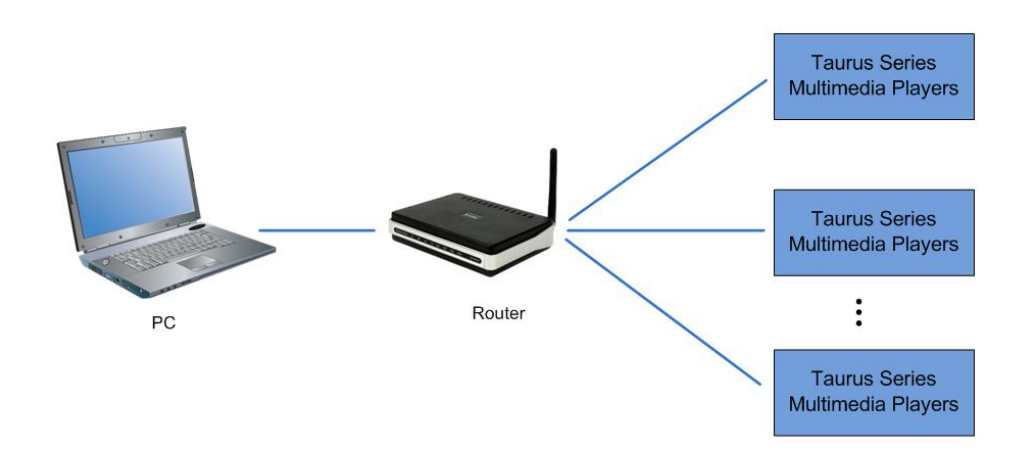

## **Configuration**

No need for configuration.

# 3.3 Connecting via Wi-Fi

The Taurus series products have dual WiFi function which can provide Wi-Fi hotspot as well as serve as WiFi Station at the same time. The WiFi working frequency range is 2400~2483.5MHz.

## 3.3.1 Wi-Fi AP Mode

#### Network Diagram

Users can access the Taurus directly when it is connected via WiFi AP.

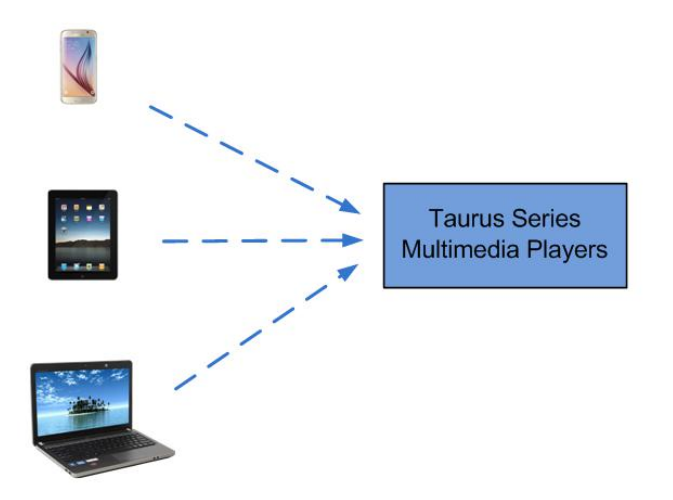

#### Configuration

No need for configuration. Please connect the WiFi AP of the Taurus. SSID is "AP + last 8 digits of the SN", for example, "AP10000033".

## 3.3.2 WiFi Sta Mode

## Network Diagram

Users can access Taurus through external router when it is connected via WiFi Sta.

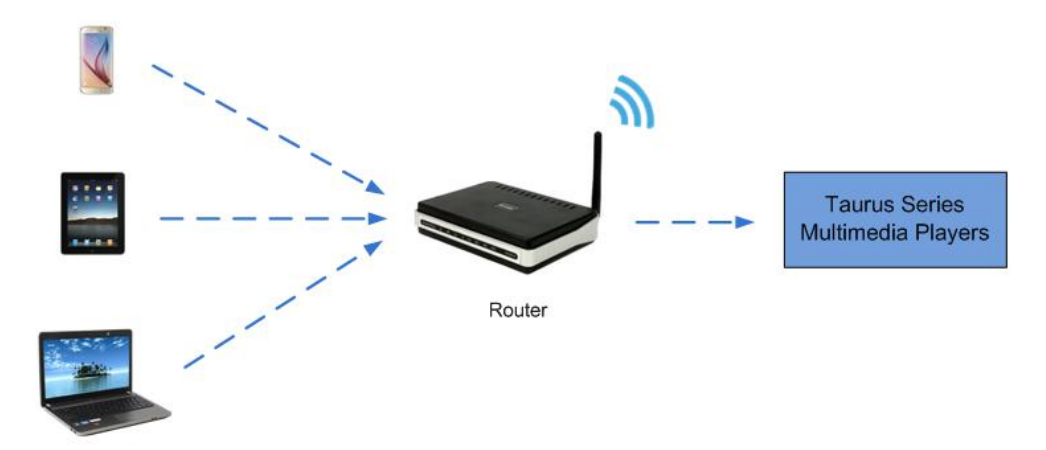

## **Configuration**

- Step 1 Refer to "6 General [Operations"](#page-13-0) to log in to the Taurus.
- Step 2 Turn on Wi-Fi Sta mode. Click the Wi-Fi name of the external router and then enter the password of the Wi-Fi.
	- ViPlex Handy: Select **Network Setting**, **WiFi Setting** in the **Screen management** page.
	- ViPlex Express: Select **Screen Control**, **Network configuration**.

## 3.3.3 WiFi AP+Sta Mode

## Network Diagram

By using WiFi AP+Sta connection, users can directly access the Taurus or access the Internet through bridging connection.

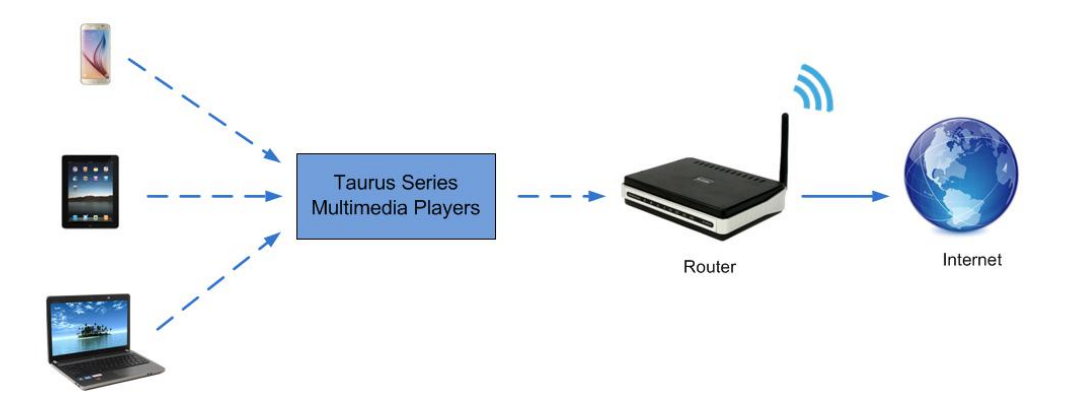

## **Configuration**

- Step 1 Refer to "6 General [Operations"](#page-13-0) to log in to the Taurus.
- Step 2 Turn on Wi-Fi Sta mode. Click the Wi-Fi name of the external router and then enter the password of the Wi-Fi.
	- ViPlex Handy: Select **Network Setting**, **WiFi Setting** in the **Screen management** page.
	- ViPlex Express: Select **Screen Control**, **Network configuration**.

#### Related Information

The Taurus can be connected to the Internet through following two ways. The priority order of the three ways is from high to low.

- Wired network
- WiFi Sta

# **4 Receiving Card Parameter Con figuration**

If receiving card parameters are already configured, please skip this chapter and perform the operations in "5 Screen [Configuration](#page-12-0)".

## 4.1 Loading Configuration File or Configuring the Parameters Manually Through NovaLCT-Taurus

- Step 1 Start NovaLCT-Taurus.
- Step 2 Select **System**, **Search All Display**.

System will display the screen information list.

- Step 3 Click screen information and click **Connect System**. The gray button on the page will become normal.
- Step 4 Select **User**, **Advanced login**.
- Step 5 Enter password and click **Login**.

Default password is "admin".

- Step 6 Click **the contract of the Screen Config** page.
- Step 7 Confirm whether the local PC has the required receiving card configuration file.
	- Yes. Please perform **Load Configuration File**.
	- No. Please perform **Manual Configuration**.

#### Loading Configuration File

- Step 1 Select **Cascading scan board** and **Load Configuration File**. Click **Browse** to choose a configuration file from the local PC.
- Step 2 Click **Next** to load the configuration file.

#### Manual Configuration

- Step 1 Select **Cascading scan board** and click **Next**.
- Step 2 Configure receiving card parameters based on actual conditions.

#### Step 3 Click **Send To HW**.

- Step 4 Set parameters based on actual conditions and click **Send**.
- Step 5 Adjust parameters until the screen displays normally and then click **Save to Screen**.
- Step 6 (Optional) Click **Save Config File** to back up the receiving card configuration file to the local PC.

## 4.2 Loading the Configuration File Through ViPlex Handy

- Step 1 Save the receiving card configuration file to mobile phone.
- Step 2 Refer to "6 General [Operations"](#page-13-0) to log in to the Taurus.
- Step 3 Click screen name to enter the **Screen management** page.
- Step 4 Select **Screen Setting**, **Receiving card configuration** to enter the **Receiving card configuration** page.
- Step 5 Select the receiving card configuration file and click **Send**.

# <span id="page-12-0"></span>**5 Screen Configuration**

# 5.1 Configuring a Screen Through ViPlex Handy

- Step 1 Refer to "6 General [Operations"](#page-13-0) to log in to the Taurus.
- Step 2 Click screen name to enter the **Screen management** page.
- Step 3 Select **Screen Setting**, **Screen configuration** to enter the **Screen configuration** page.
- Step 4 Configure screen information based on actual conditions and click **OK**.

# <span id="page-13-0"></span>**6 General Operations**

# 6.1 Taurus Login with ViPlex Handy (Android and iOS)

## Before You Begin

- Acquire the SSID and password of Wi-Fi AP of Taurus series products. SSID is default to be composed of AP and the last 8 numbers of SN, and the password is default as "**12345678**".
- Acquire the login password of user "admin" of which the default password is "**123456**".

#### Operating Procedures

ViPlex Handy can connect numerous Taurus series products.

- Step 1 Connect Wi-Fi AP of the Taurus series products.
- Step 2 Start ViPlex Handy.

System can automatically detect the Taurus series products and refresh **Screen list**. Users can also slide down **Screen list** to manually refresh the list.

- $\bullet$   $\blacksquare$ : denotes that Taurus is online and you can log into it.
- **• a**: denotes that Taurus is offline and you cannot log into it.
- : denotes that Taurus login is successful.
- Step 3 Click **Connect** next to the screen name.
- Step 4 Enter the user name and password and click **Login**.

# 6.2 Taurus Login with ViPlex Express (Windows)

#### Before You Begin

- Acquire the SSID and password of Wi-Fi AP of Taurus series products. SSID is default to be composed of AP and the last 8 numbers of SN, and the password is default as "**12345678**".
- Acquire the login password of user "admin" of which the default password is "**123456**".

## Operating Procedures

ViPlex Express can connect numerous Taurus series products.

- Step 1 Connect Wi-Fi AP of the Taurus series products.
- 
- Step 2 Start the ViPlex Express.<br>Step 3 Click **Refresh** and the screen list will be displayed on the page.
	- : denotes that Taurus is online and you can log into it.
	- : denotes that Taurus is offline and you cannot log into it.
	- denotes that Taurus login is successful.

After the Taurus is found by ViPlex Express, the ViPlex express will try to log into to the Taurus with the default account or the account used for last login.

- Step 4 Taurus login is successful or not.
	- $\bullet$  Yes.  $\bullet$  appears and no further operation is required.
	- $\bullet$  No.  $\bullet$  appears and then perform Step 5.
- Step 5 Click **Connect** on the right of the screen information.
- Step 6 Enter the username and password, and click **OK**.

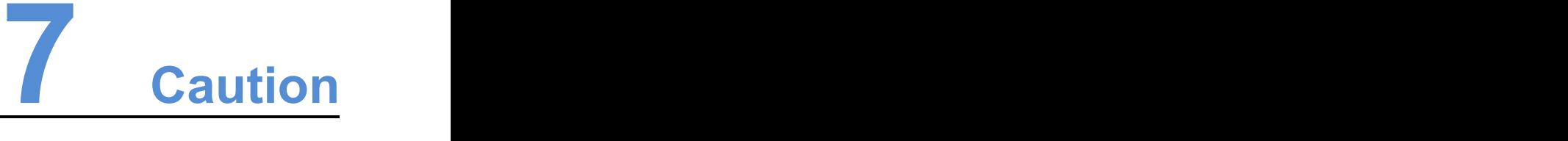

## FCC Caution:

Any changes or modifications not expressly approved by the party responsible for compliance could

void the user's authority to operate the equipment.<br>This device complies with part 15 of the FCC Rules. Operation is subject to the following two conditions: (1) This device may not cause harmful interference, and (2) this device must accept any interference received, including interference that may cause undesired operation.

Note: This equipment has been tested and found to comply with the limits for a Class A digital device, pursuant to part 15 of the FCC Rules. These limits are designed to provide reasonable protection against harmful interference when the equipment is operated in a commercial environment. This equipment generates, uses, and can radiate radio frequency energy and, if not installed and used in accordance with the instruction manual, may cause harmful interference to radio communications. Operation of this equipment in a residential area islikely to cause harmful interference in which case the user will be required to correct the interference at his own expense.

This equipment complies with FCC radiation exposure limits set forth for an uncontrolled environment .This equipment should be installed and operated with minimum distance 20cm between the radiator & your body.

This transmitter must not be co-located or operating in conjunction with any other antenna or transmitter.

#### CE Caution:

This equipment should be installed and operated with minimum distance 20cm between the radiator & your body.

#### IC Warning:

RSS-Gen Issue 3 December 2010"&"CNR-Gen 3e éditionDécembre 2010:

- English:

This device complies with Industry Canada licence-exempt RSS standard(s).

Operation is subject to the following two conditions: (1) This device may not cause interference, and (2) This device must accept any interference, including interference that may cause undesired operation of the device.

- French:

Le présentappareilestconforme aux CNR d'Industrie Canada applicables aux appareils radio exempts de licence. L'exploitationestautorisée aux deux conditions suivantes:

(1) l'appareil ne doit pas produire de brouillage, et

(2) l'utilisateur de l'appareildoit accepter tout brouillageradioélectriquesubi, mêmesi le brouillageest susceptible d'encompromettre le fonctionnement.

Battery Caution:

#### **CAUTION** RISK OF EXPLOSION IF BATTERY IS REPLACED BY AN INCORRECT TYPE. DISPOSE OF USED BATTERIES ACCORDING TO THE INSTRUCTIONS

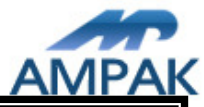

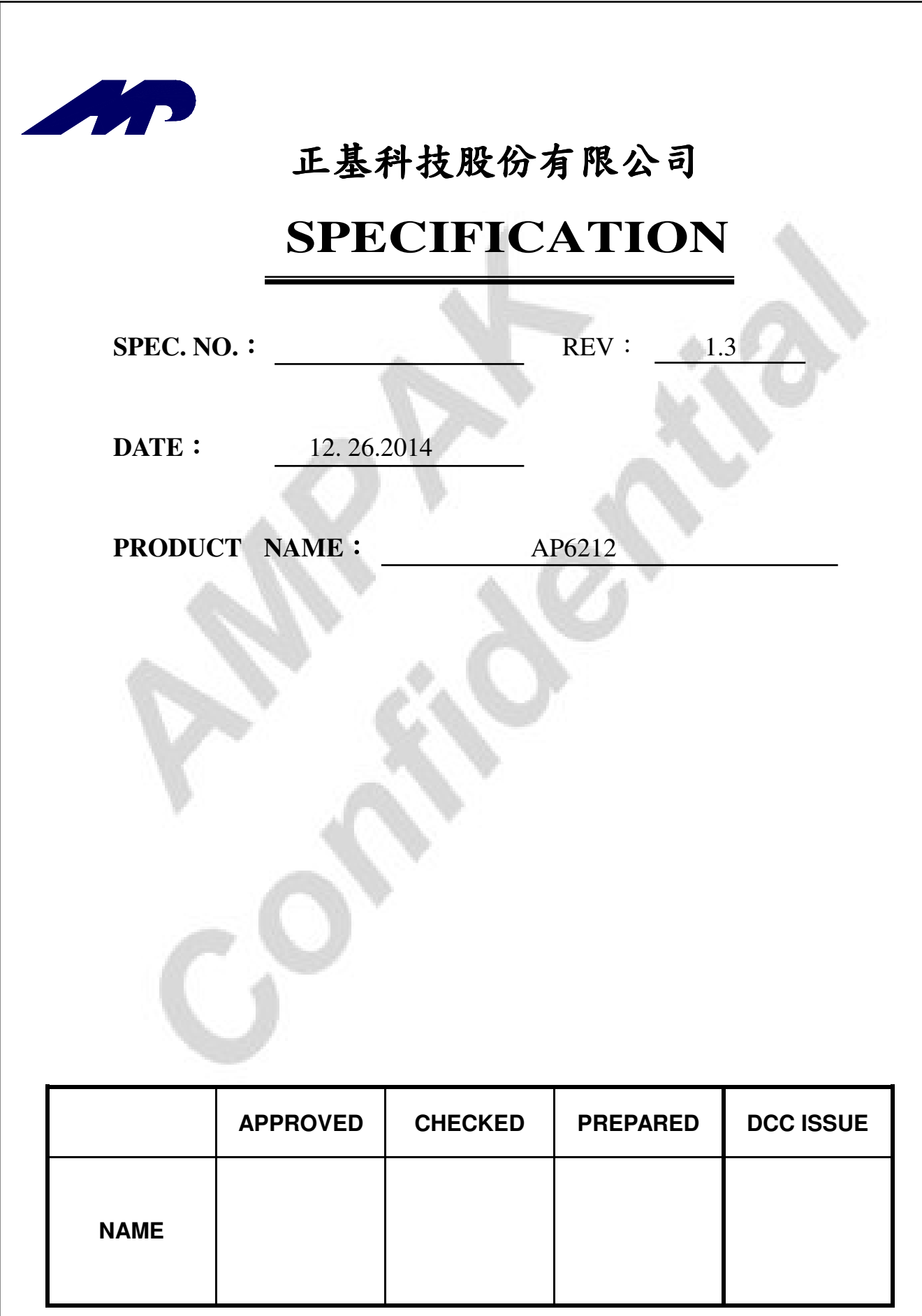

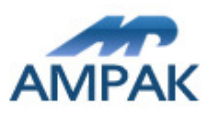

# AMPAK

# AP6212

# WiFi+Bluetooth 4.1+FM RX SIP Module Spec Sheet

Doc. NO:

**AMPAK Technology Inc. www.ampak.com.tw** Proprietary & Confidential Information

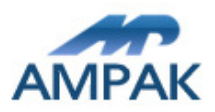

# Revision History

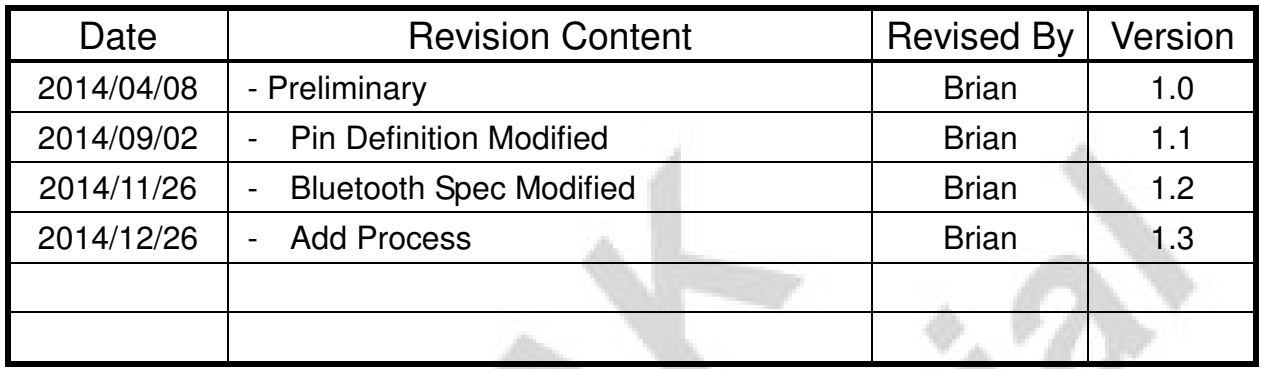

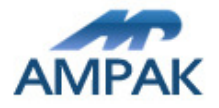

# Contents

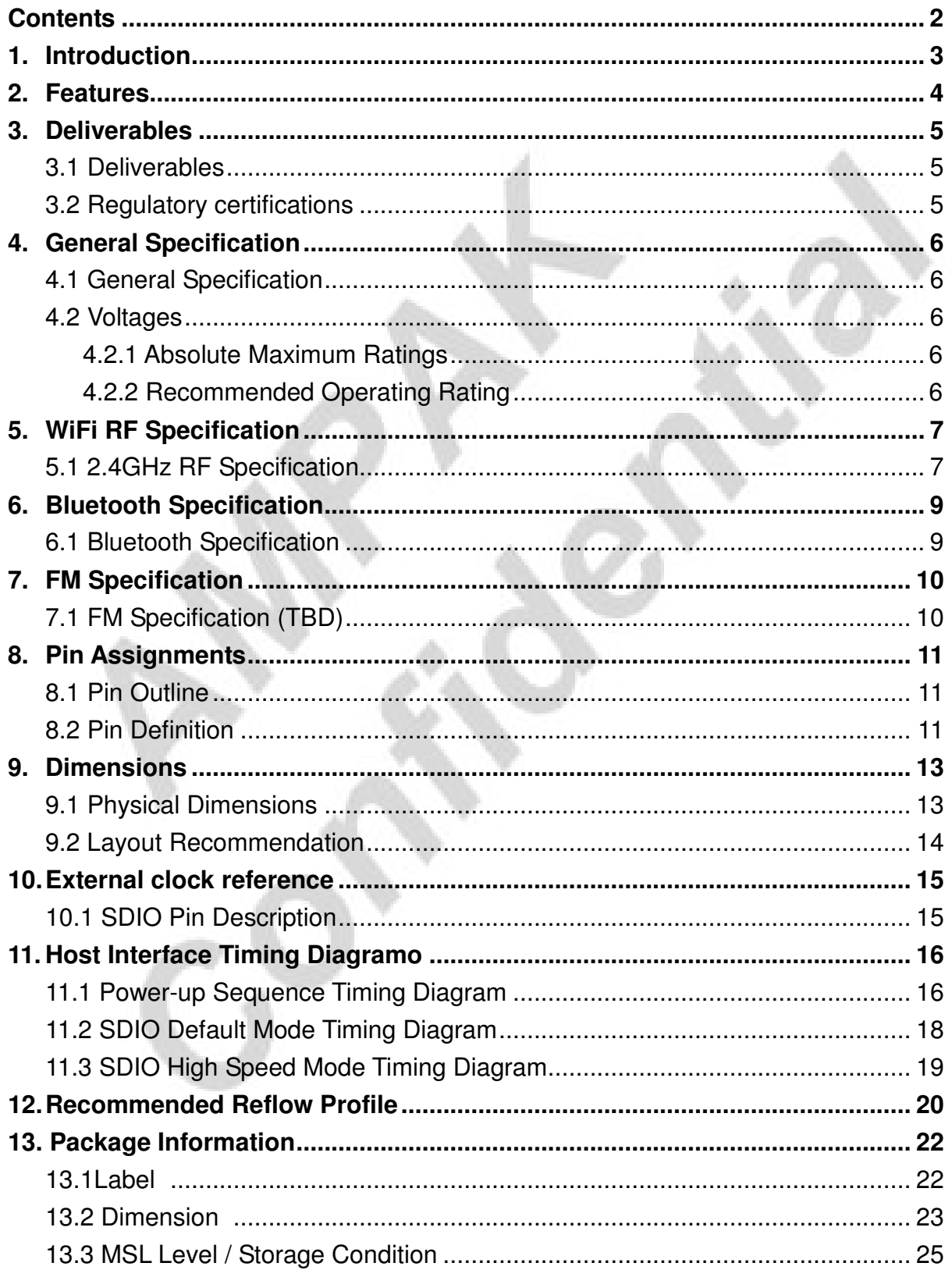

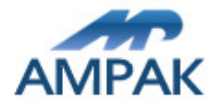

# 1. Introduction

AMPAK Technology would like to announce a low-cost and low-power consumption module which has all of the WiFi, Bluetooth and FM functionalities. The highly integrated module makes the possibilities of web browsing, VoIP, Bluetooth headsets, FM radio functional applications and other applications. With seamless roaming capabilities and advanced security, also could interact with different vendors' 802.11b/g/n Access Points in the wireless LAN.

The wireless module complies with IEEE 802.11 b/g/n standard and it can achieve up to a speed of 72.2Mbps with single stream in 802.11n draft, 54Mbps as specified in IEEE 802.11g, or 11Mbps for IEEE 802.11b to connect to the wireless LAN. The integrated module provides SDIO interface for WiFi, UART / I2S / PCM interface for Bluetooth and UART / I2S / PCM interface for FM.

This compact module is a total solution for a combination of WiFi  $+$  BT  $+$  FM technologies. The module is specifically developed for Smart phones and Portable devices.

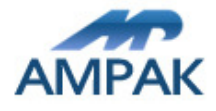

# 2. Features

- 802.11b/g/n single-band radio
- Bluetooth V4.1(HS) with integrated Class 1.5 PA and Low Energy (BLE) support
- Concurrent Bluetooth, FM (RX) RDS/RBDS, and WLAN operation
- Simultaneous BT/WLAN receive with single antenna
- WLAN host interface options:
	- SDIO v2.0 up to 50 MHz clock rate
- BT host digital interface:
	- UART (up to 4 Mbps)
- FM multiple audio routing options: I2S, PCM, eSCO, A2DP
- IEEE Co-existence technologies are integrated die solution
- ECI enhanced coexistence support, ability to coordinate BT SCO transmissions around WLAN receives

A simplified block diagram of the module is depicted in the figure below.

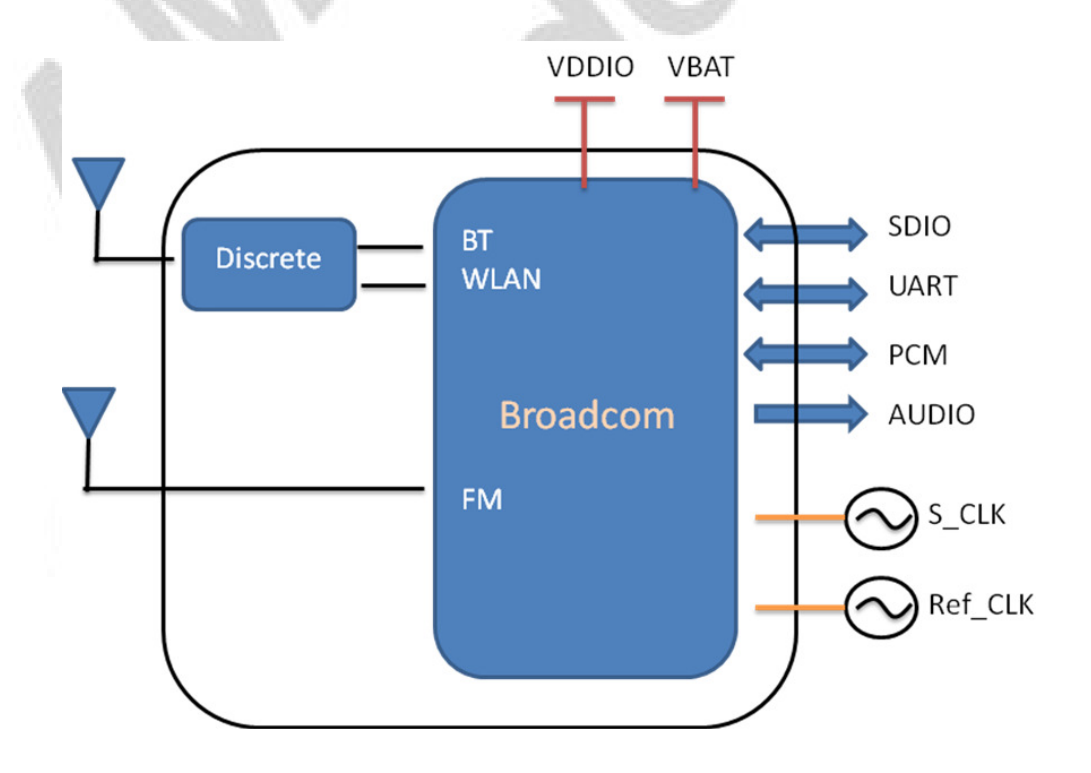

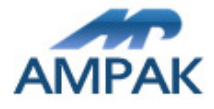

# 3. Deliverables

## 3.1 Deliverables

The following products and software will be part of the product.

- $\bullet$  Module with packaging
- **•** Evaluation Kits
- Software utility for integration, performance test.
- **•** Product Datasheet.
- Agency certified pre-tested report with the adapter board.

## 3.2 Regulatory certifications

The product delivery is a pre-tested module, without the module level certification. For module approval, the platform's antennas are required for the certification.

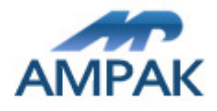

# 4. General Specification

## 4.1 General Specification

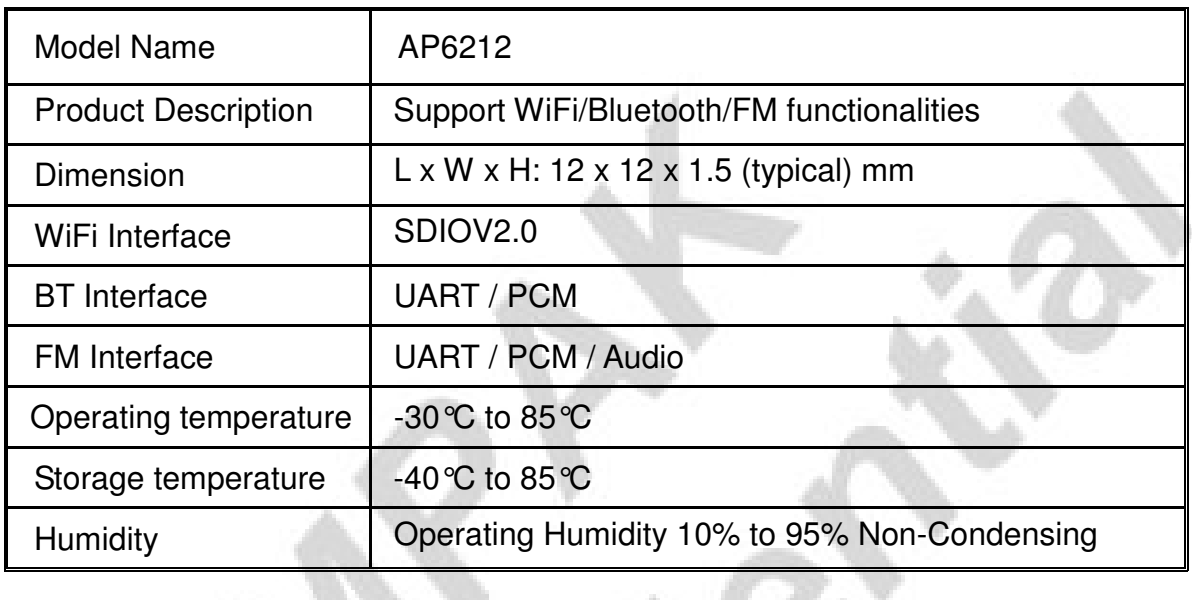

## 4.2 Voltages

## 4.2.1 Absolute Maximum Ratings

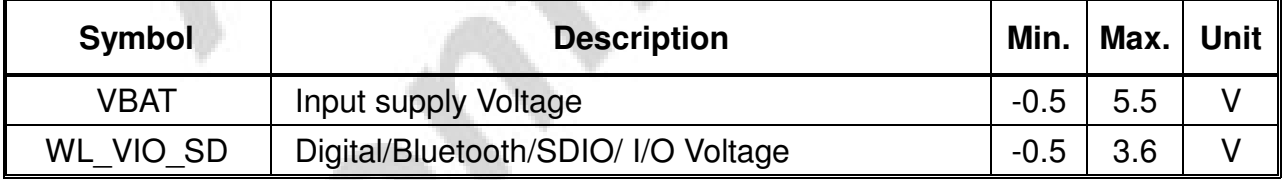

## 4.2.2 Recommended Operating Rating

The module requires two power supplies: VBAT and VDDIO.

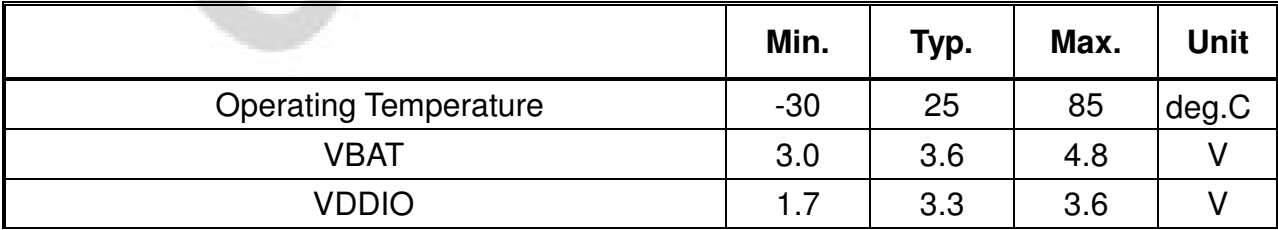

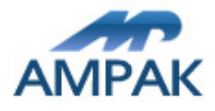

# 5. WiFi RF Specification

## 5.1 2.4GHz RF Specification

Conditions : VBAT=3.6V ; VDDIO=3.3V ; Temp:25°C

| <b>Feature</b>                                         | <b>Description</b>                                                 |  |  |  |  |  |
|--------------------------------------------------------|--------------------------------------------------------------------|--|--|--|--|--|
| <b>WLAN Standard</b>                                   | IEEE 802.11b/g/n, WiFi compliant                                   |  |  |  |  |  |
| <b>Frequency Range</b>                                 | 2.400 GHz ~ 2.497 GHz (2.4 GHz ISM Band)                           |  |  |  |  |  |
| <b>Number of Channels</b>                              | $2.4$ GHz : Ch1 ~ Ch14                                             |  |  |  |  |  |
| Modulation                                             | 802.11b: DQPSK, DBPSK, CCK                                         |  |  |  |  |  |
|                                                        | 802.11 g/n: OFDM /64-QAM, 16-QAM, QPSK, BPSK                       |  |  |  |  |  |
| <b>Output Power</b>                                    | 802.11b /11Mbps: 16 dBm $\pm$ 1.5 dB @ EVM $\leq$ -9dB             |  |  |  |  |  |
|                                                        | 802.11g /54Mbps : 15 dBm ± 1.5 dB @ EVM ≤ -25dB                    |  |  |  |  |  |
|                                                        | 802.11n /65Mbps : 14 dBm ± 1.5 dB @ EVM ≤ -28dB                    |  |  |  |  |  |
| <b>Receive Sensitivity</b><br>(11n, 20MHz)<br>@10% PER | $MCS=0$<br>PER @ -85 dBm, typical                                  |  |  |  |  |  |
|                                                        | $MCS=1$<br>PER @ -84 dBm, typical                                  |  |  |  |  |  |
|                                                        | $MCS=2$<br>PER @ -82 dBm, typical                                  |  |  |  |  |  |
|                                                        | $MCS=3$<br>PER @ -80 dBm, typical                                  |  |  |  |  |  |
|                                                        | $MCS=4$<br>PER $@-77$ dBm, typical<br>$\blacksquare$               |  |  |  |  |  |
|                                                        | $MCS=5$<br>PER $@-73$ dBm, typical<br>$\overline{\phantom{0}}$     |  |  |  |  |  |
|                                                        | $MCS=6$<br>PER $@ -71$ dBm, typical<br>$\overline{\phantom{0}}$    |  |  |  |  |  |
|                                                        | $MCS=7$<br>PER @ -68 dBm, typical                                  |  |  |  |  |  |
| Receive Sensitivity (11g)<br>@10% PER                  | 6Mbps<br>PER @ -86 dBm, typical                                    |  |  |  |  |  |
|                                                        | 9Mbps<br>PER @ -85 dBm, typical                                    |  |  |  |  |  |
|                                                        | 12Mbps<br>PER @ -85 dBm, typical                                   |  |  |  |  |  |
|                                                        | 18Mbps<br>PER $@-83$ dBm, typical                                  |  |  |  |  |  |
|                                                        | 24Mbps<br>PER @ -81 dBm, typical                                   |  |  |  |  |  |
|                                                        | 36Mbps<br>PER @ -78 dBm, typical                                   |  |  |  |  |  |
|                                                        | PER @ -73 dBm, typical<br>48Mbps                                   |  |  |  |  |  |
|                                                        | 54Mbps<br>PER $@ -71$ dBm, typical                                 |  |  |  |  |  |
| Receive Sensitivity (11b)<br>@8% PER                   | 1 Mbps<br>PER $@$ -90 dBm, typical<br>$\qquad \qquad \blacksquare$ |  |  |  |  |  |
|                                                        | 2Mbps<br>PER $@$ -88 dBm, typical<br>$\blacksquare$                |  |  |  |  |  |
|                                                        | 5.5Mbps<br>PER $@-87$ dBm, typical                                 |  |  |  |  |  |
|                                                        | 11Mbps<br>PER @ -84 dBm, typical<br>$\overline{\phantom{0}}$       |  |  |  |  |  |
|                                                        | 802.11b: 1, 2, 5.5, 11Mbps                                         |  |  |  |  |  |
| Data Rate                                              | 802.11g: 6, 9, 12, 18, 24, 36, 48, 54Mbps                          |  |  |  |  |  |

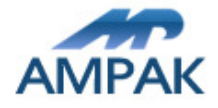

AP6212 Datasheet

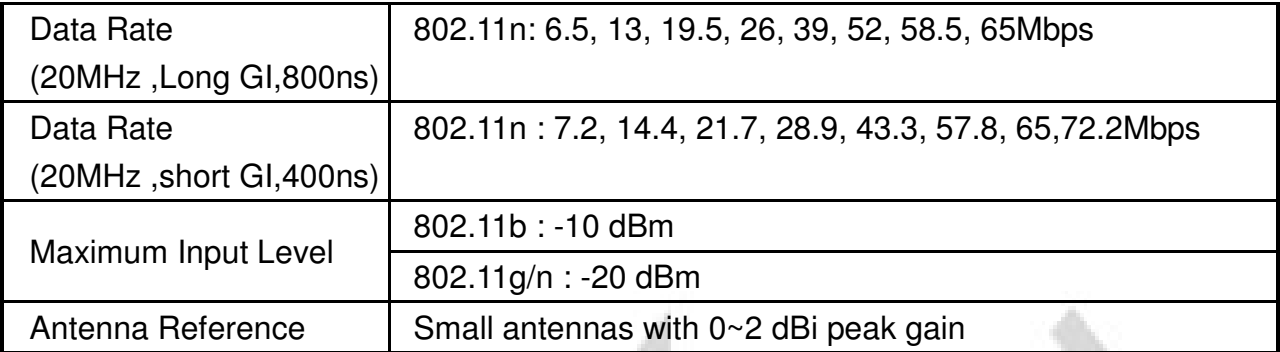

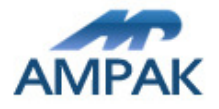

# 6. Bluetooth Specification

## 6.1 Bluetooth Specification

## Conditions : VBAT=3.6V ; VDDIO=3.3V ; Temp:25°C

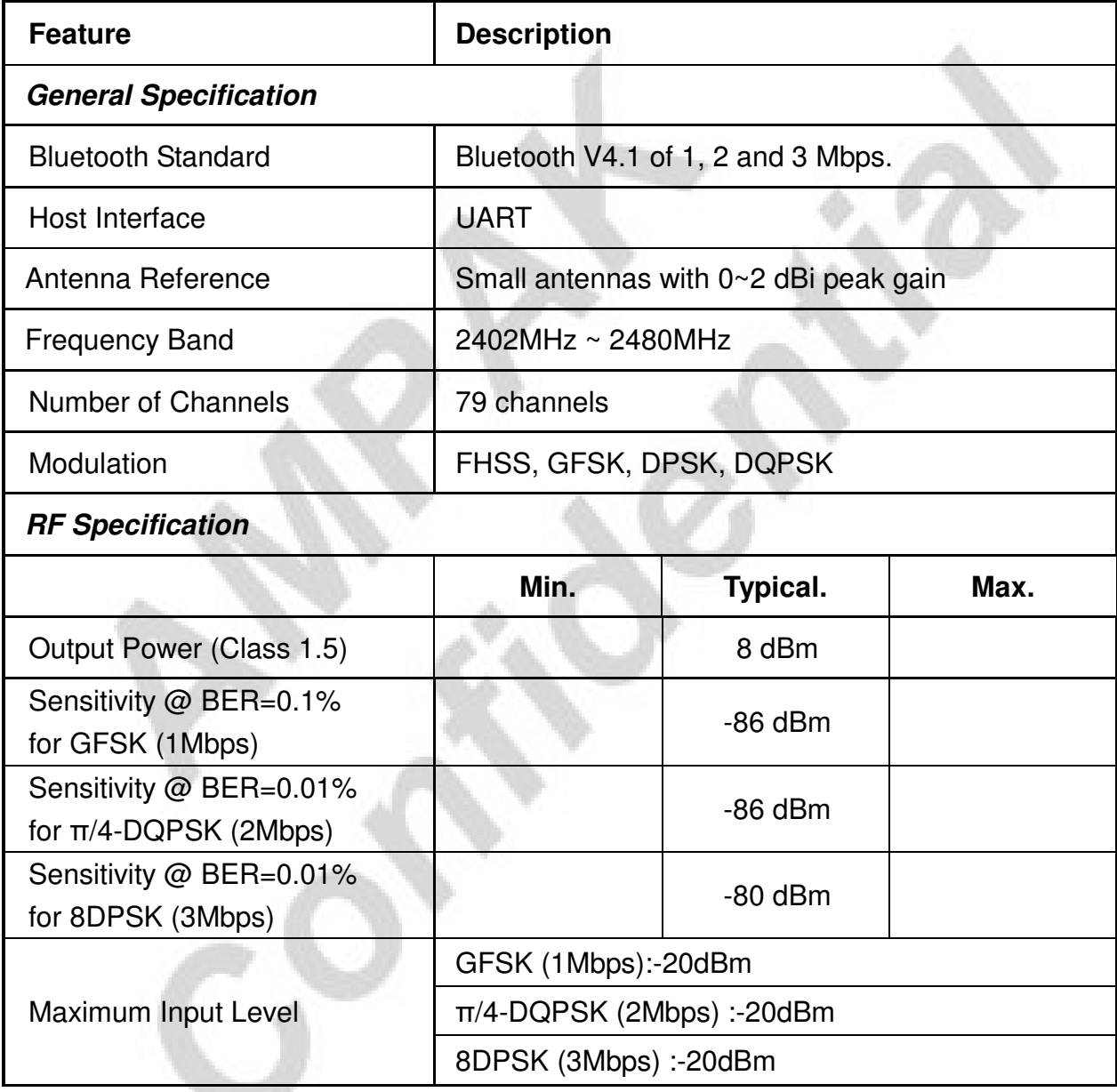

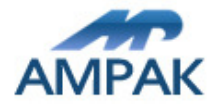

# 7. FM Specification

## 7.1 FM Specification (TBD)

## Conditions : VBAT=3.6V ; VDDIO=3.3V ; Temp:25°C

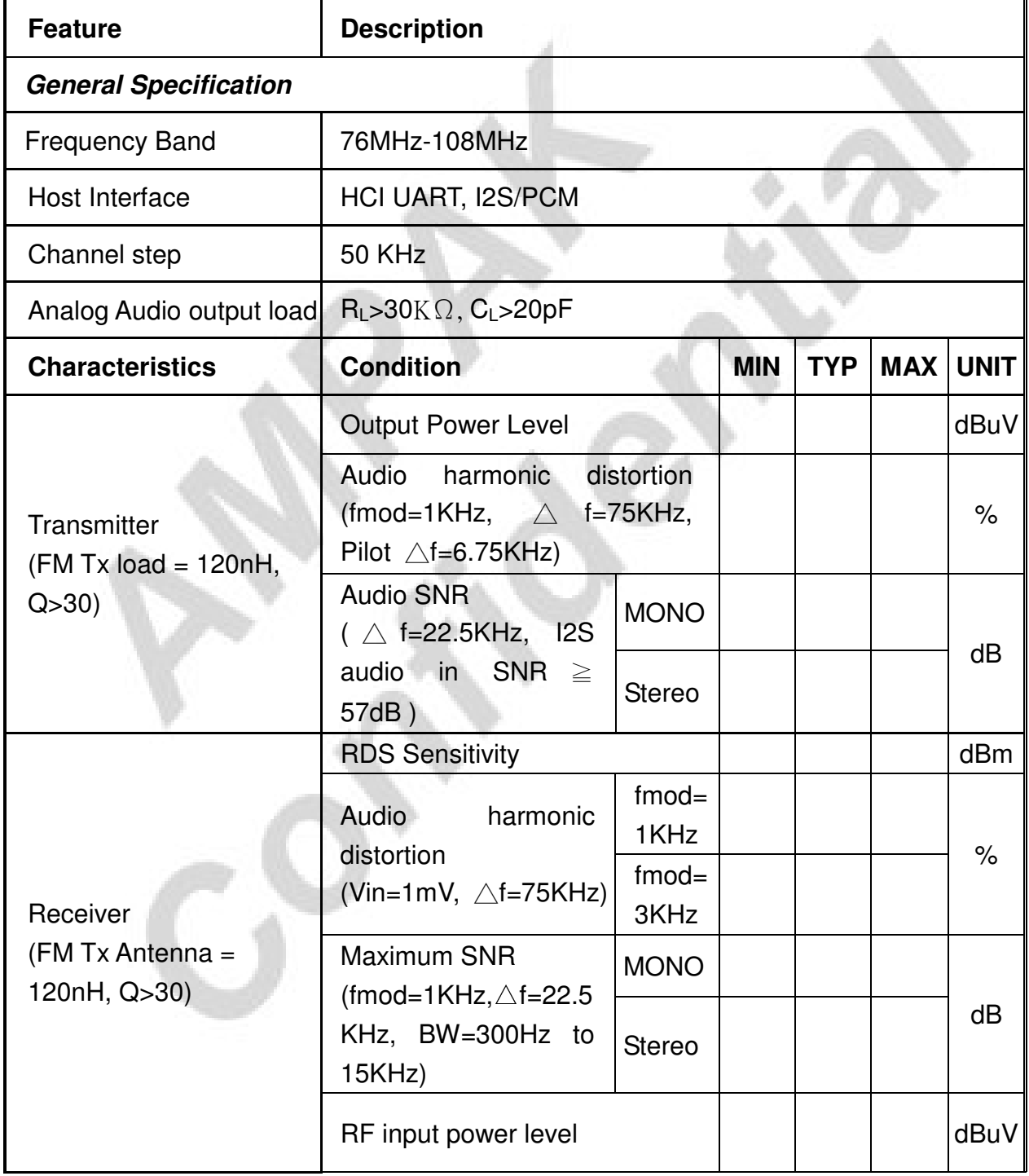

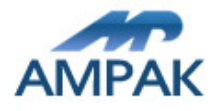

# 8. Pin Assignments

## 8.1 Pin Outline

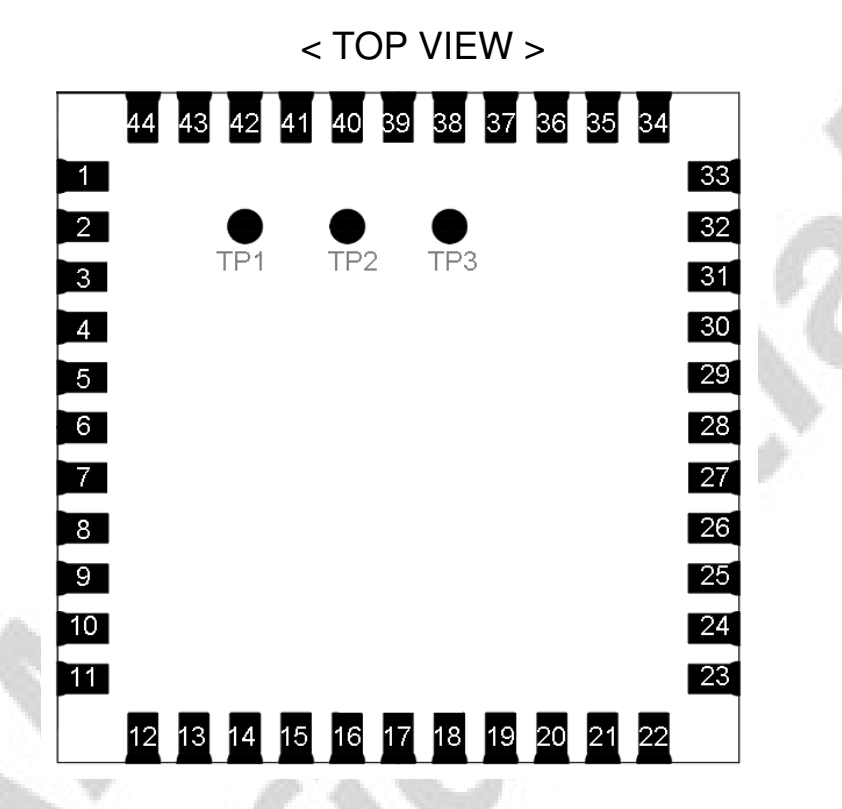

## 8.2 Pin Definition

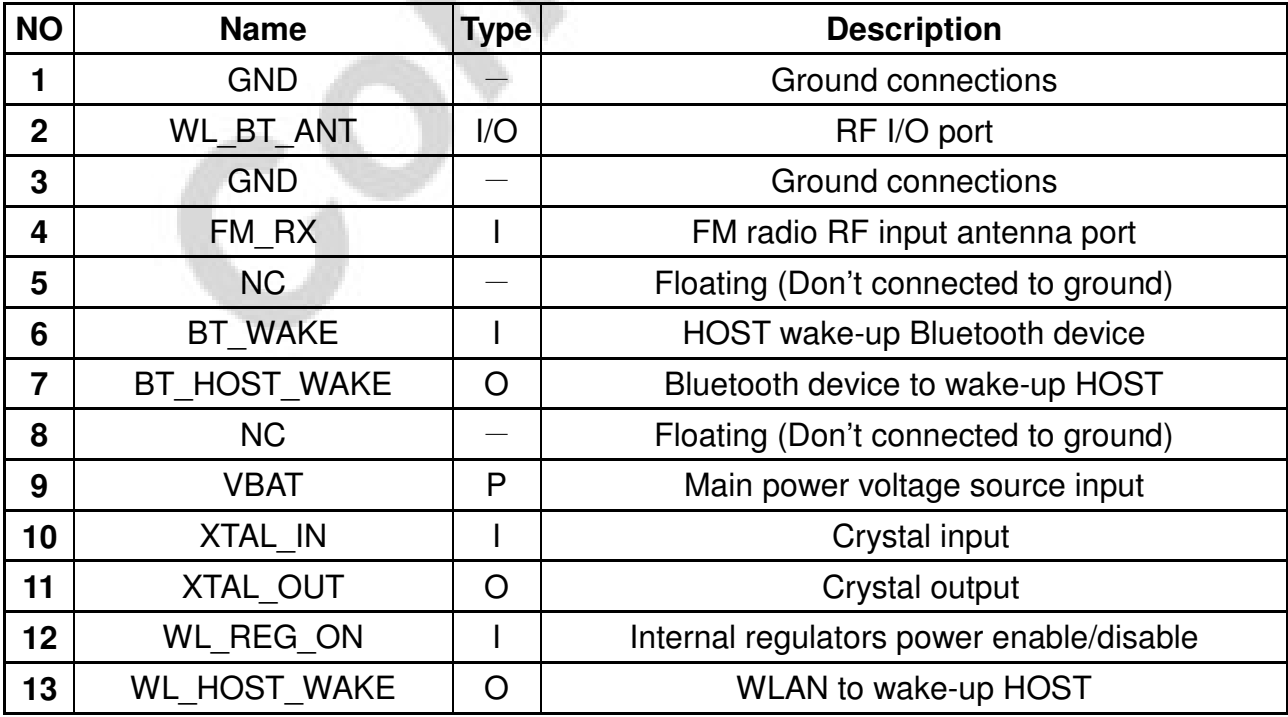

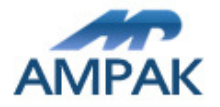

AP6212 Datasheet

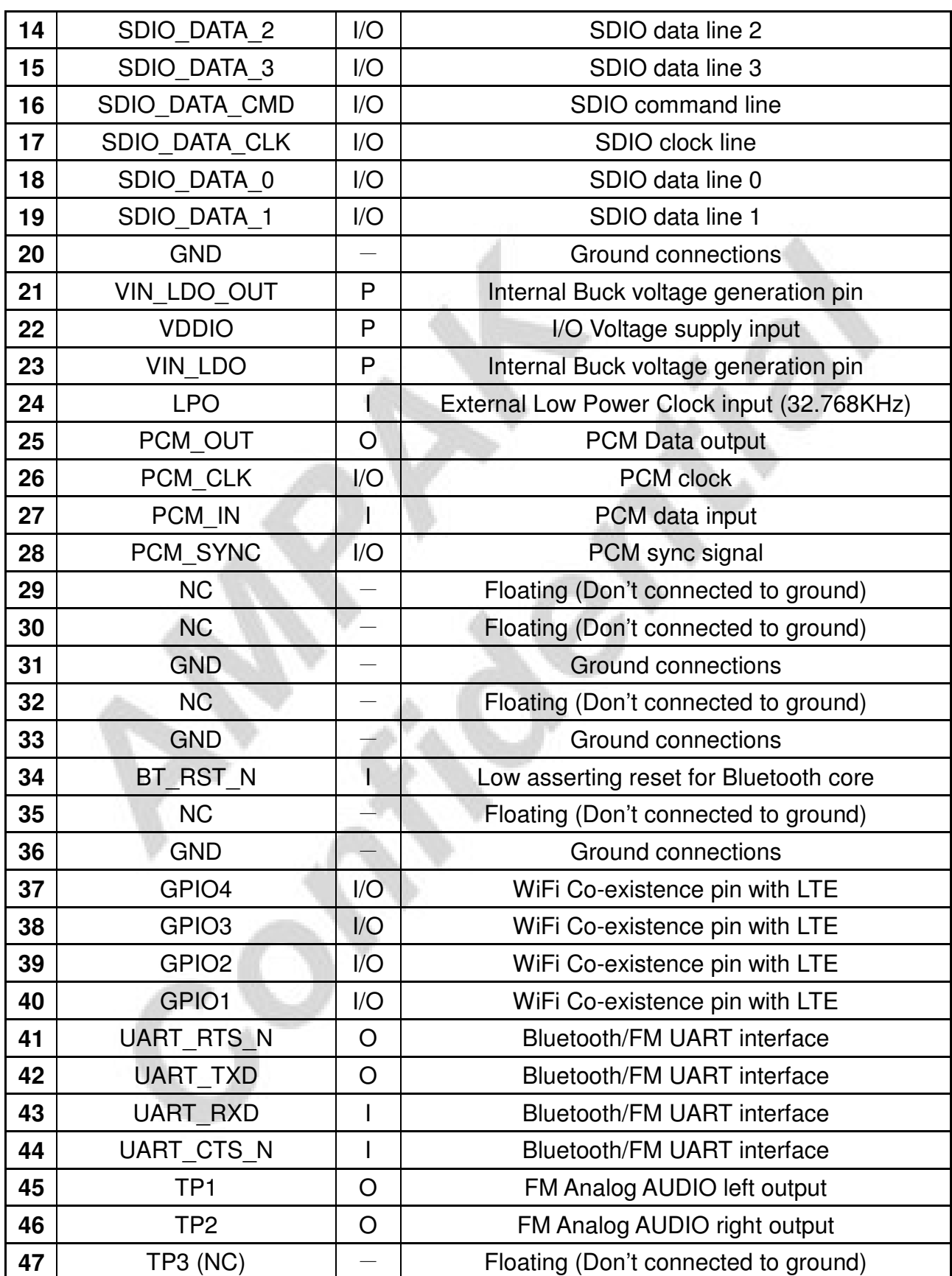

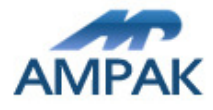

AP6212 Datasheet

# 9. Dimensions

## 9.1 Physical Dimensions

(Unit: mm)

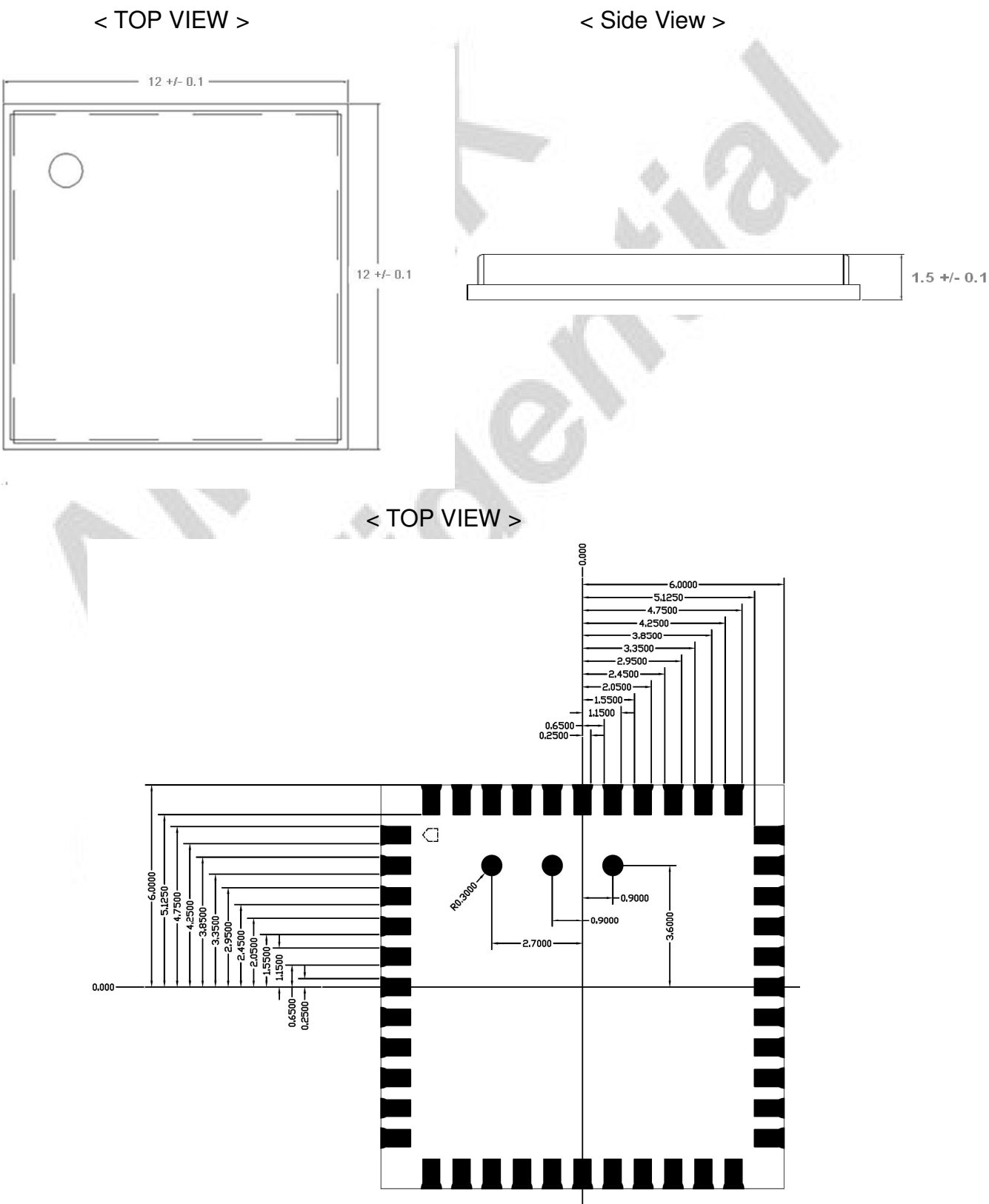

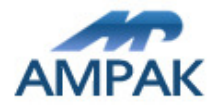

## 9.2 Layout Recommendation

(Unit: mm)

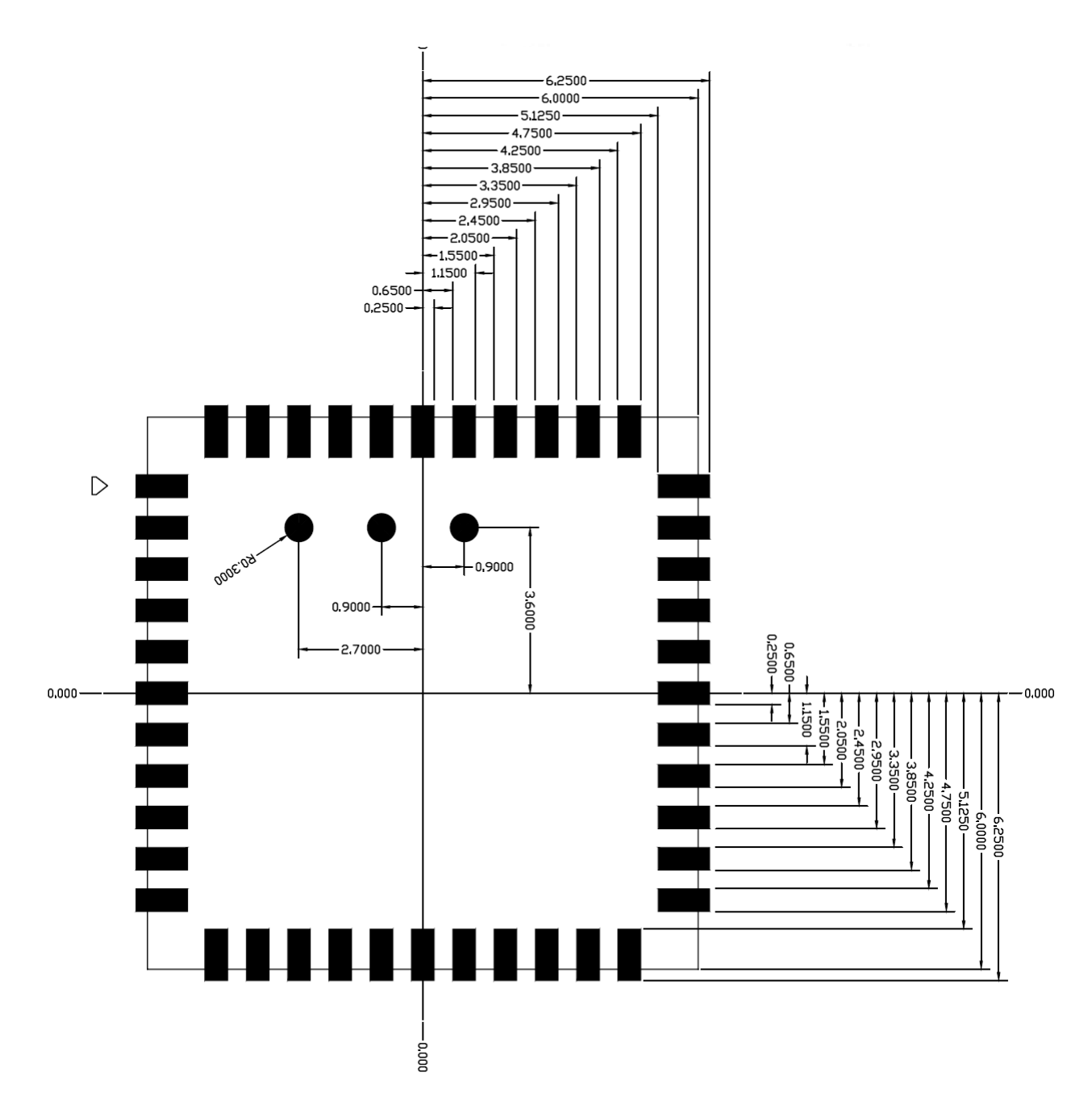

< TOP VIEW >

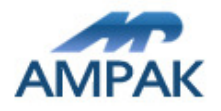

# 10. External clock reference

External LPO signal characteristics

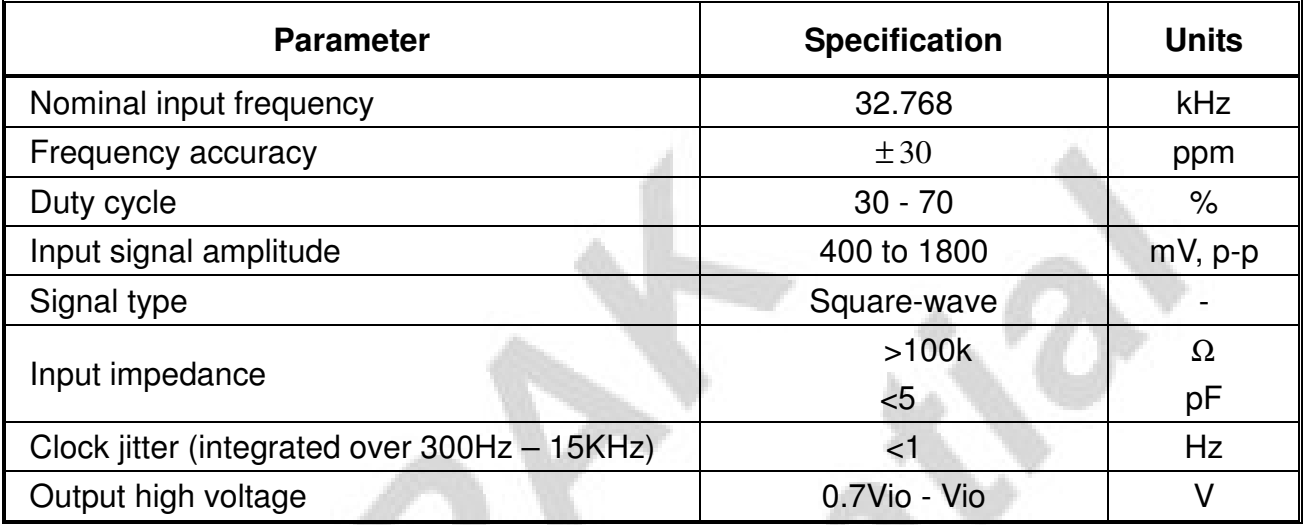

## External Ref\_CLK signal characteristics

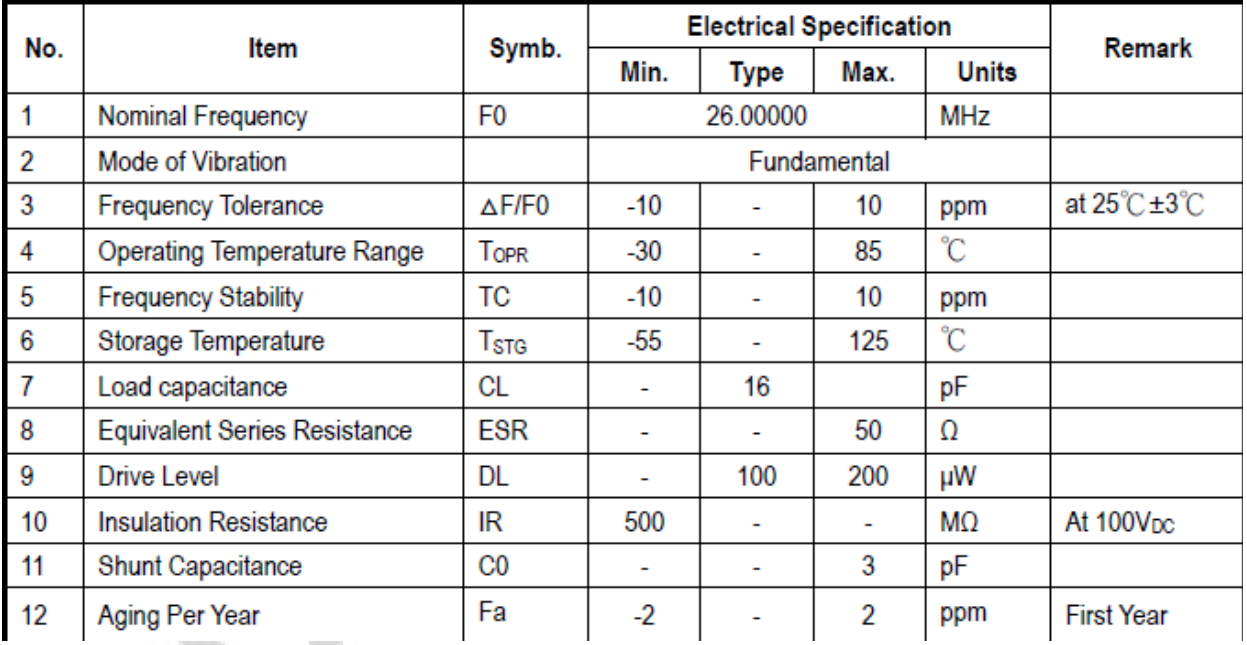

## 10.1 SDIO Pin Description

The module supports SDIO version 2.0 for 4-bit modes (100 Mbps), and high speed 4-bit (50 MHz clocks – 200 Mbps). It has the ability to stop the SDIO clock and map the interrupt signal into a GPIO pin. This 'out-of-band' interrupt signal notifies the host when the WLAN device wants to turn on the SDIO interface. The ability to force the control of the gated clocks from within the WLAN chip is also provided.

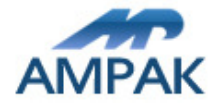

- $\cdot$ Function 0 Standard SDIO function (Max BlockSize / ByteCount = 32B)
- $\cdot$  Function 1 Backplane Function to access the internal System On Chip (SOC) address space (Max BlockSize / ByteCount = 64B)
- $\cdot$  Function 2 WLAN Function for efficient WLAN packet transfer through DMA (Max BlockSize/ByteCount=512B)

a.

SDIO Pin Description

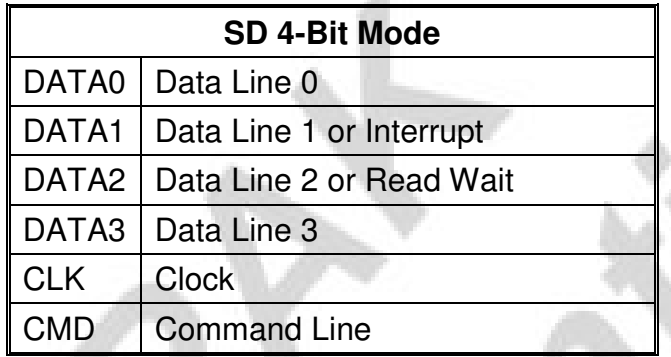

# 11. Host Interface Timing Diagram

## 11.1 Power-up Sequence Timing Diagram

The module has signals that allow the host to control power consumption by enabling or disabling the Bluetooth, WLAN and internal regulator blocks. These signals are described below.

Additionally, diagrams are provided to indicate proper sequencing of the signals for carious operating states. The timing value indicated are minimum required values: longer delays are also acceptable.

- ※ WL\_REG\_ON: Used by the PMU to power up the WLAN section. When this pin is high, the regulators are enabled and the WLAN section is out of reset. When this pin is low the WLAN section is in reset.
- ※ BT\_RST\_N: Low asserting reset for Bluetooth and FM only. This pin has no effect on WLAN and does not control any PMU functions. This pin must be driven high or low (not left floating).

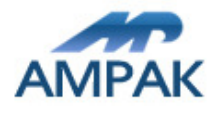

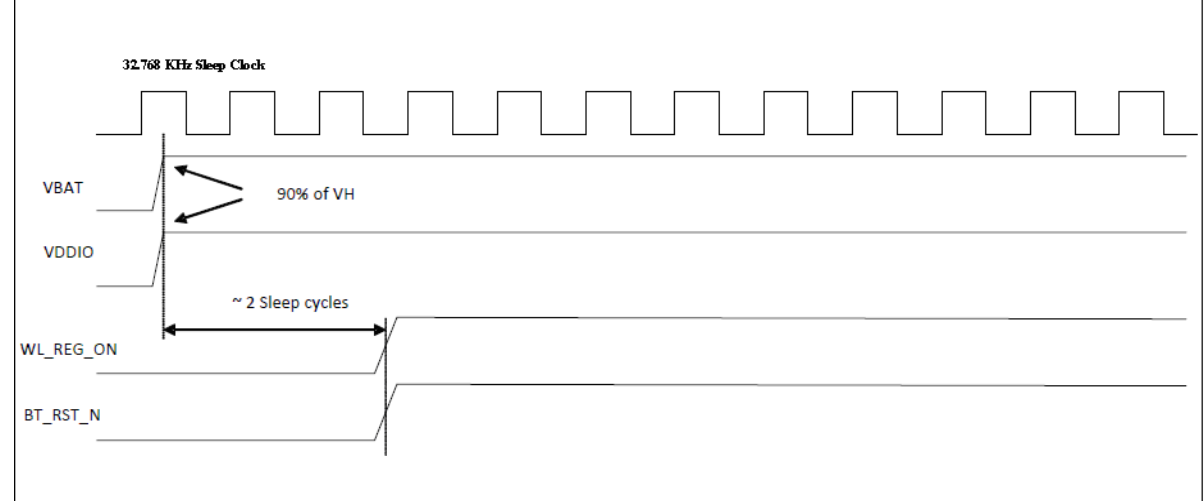

## WLAN=ON, Bluetooth=ON

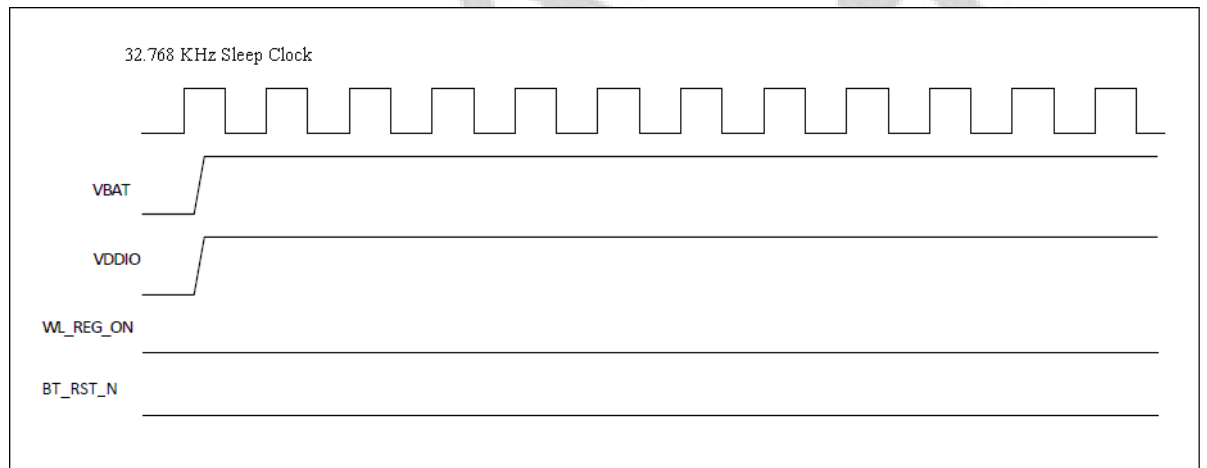

## WLAN=OFF, Bluetooth=OFF

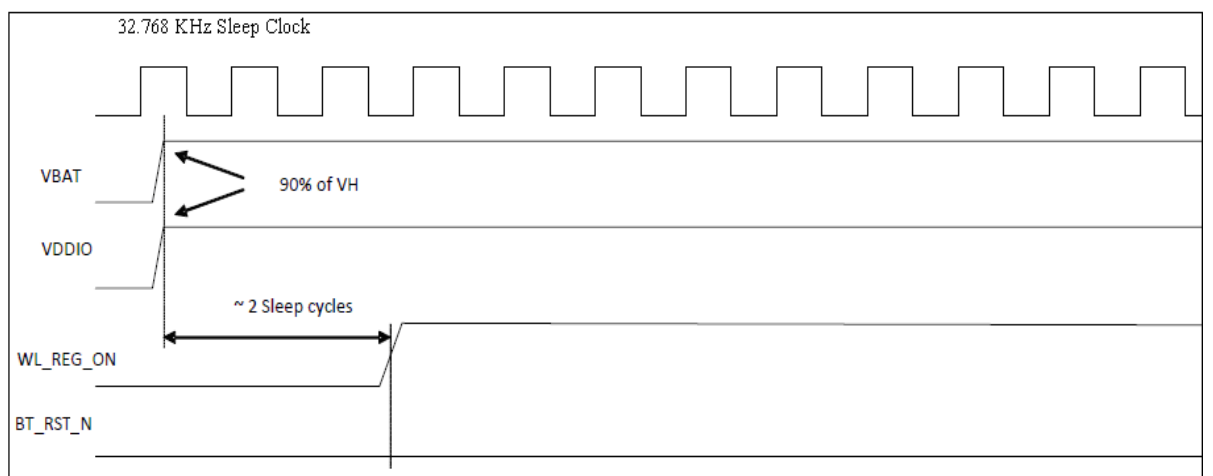

## WLAN=ON, Bluetooth=OFF

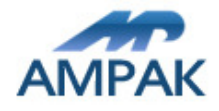

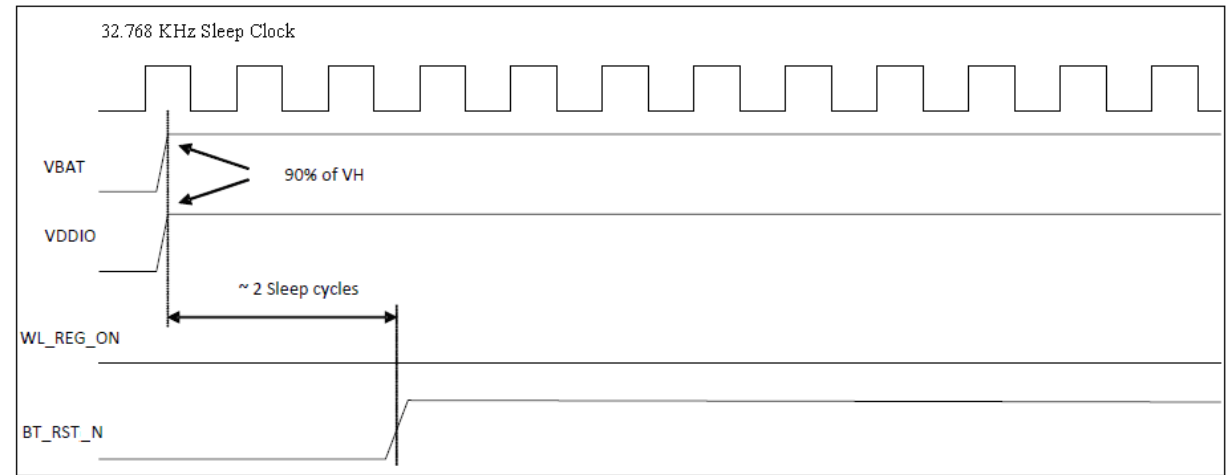

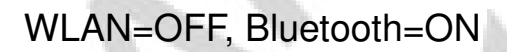

## 11.2 SDIO Default Mode Timing Diagram

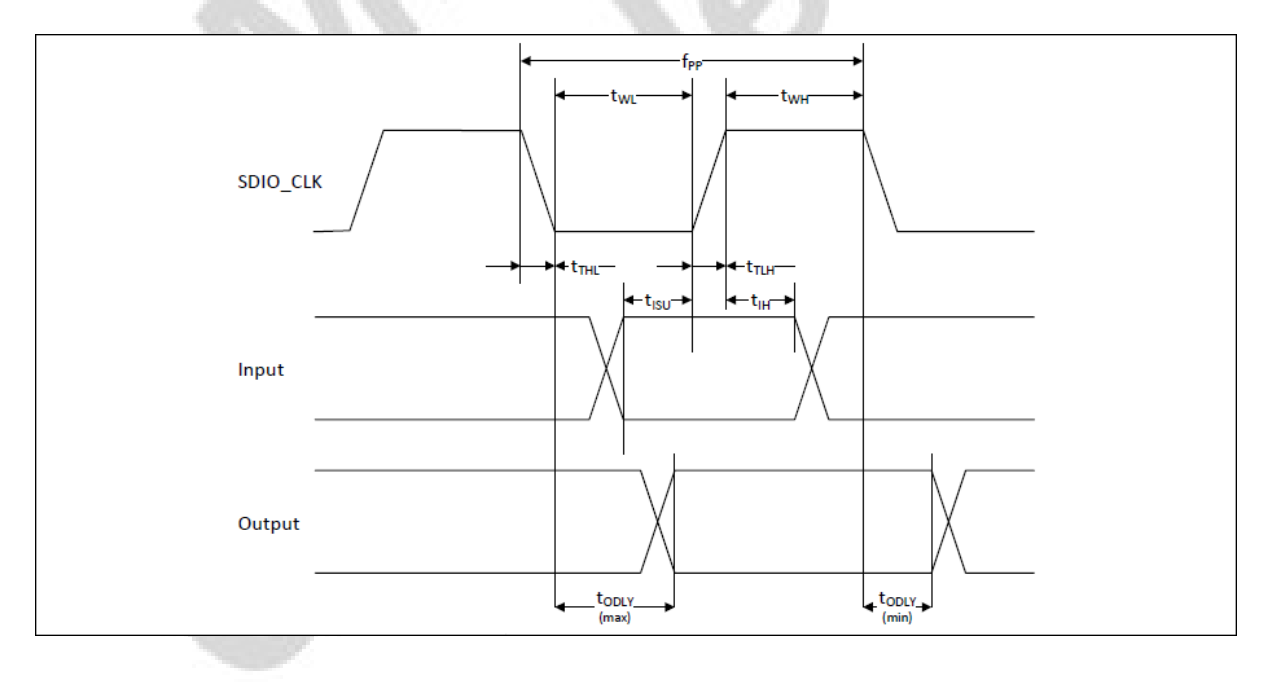

## AP6212 Datasheet

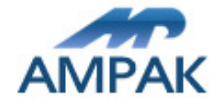

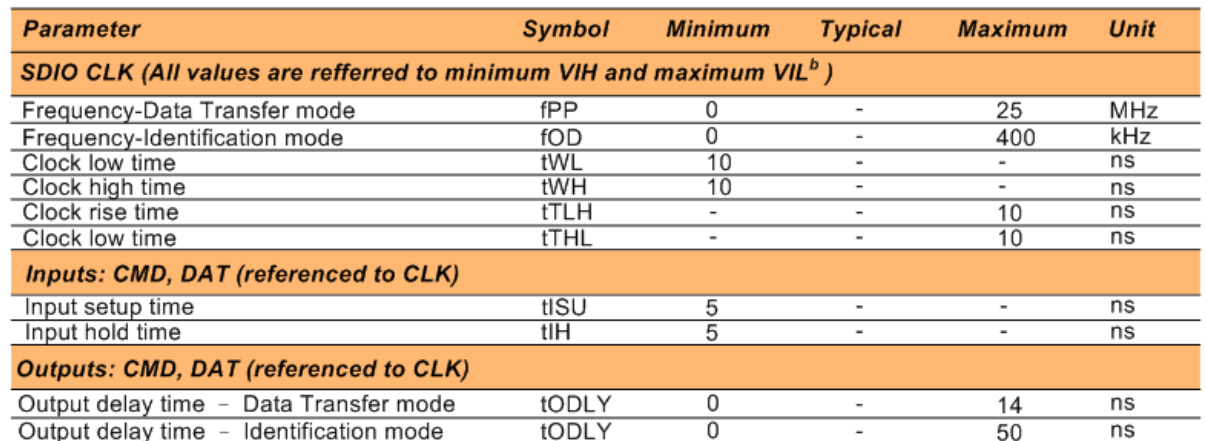

a. Timing is based on CL ≤ 40pF load on CMD and Data.

b. min(Vih) =  $0.7 \times$  VDDIO and max(ViI) =  $0.2 \times$  VDDIO.

## 11.3 SDIO High Speed Mode Timing Diagram

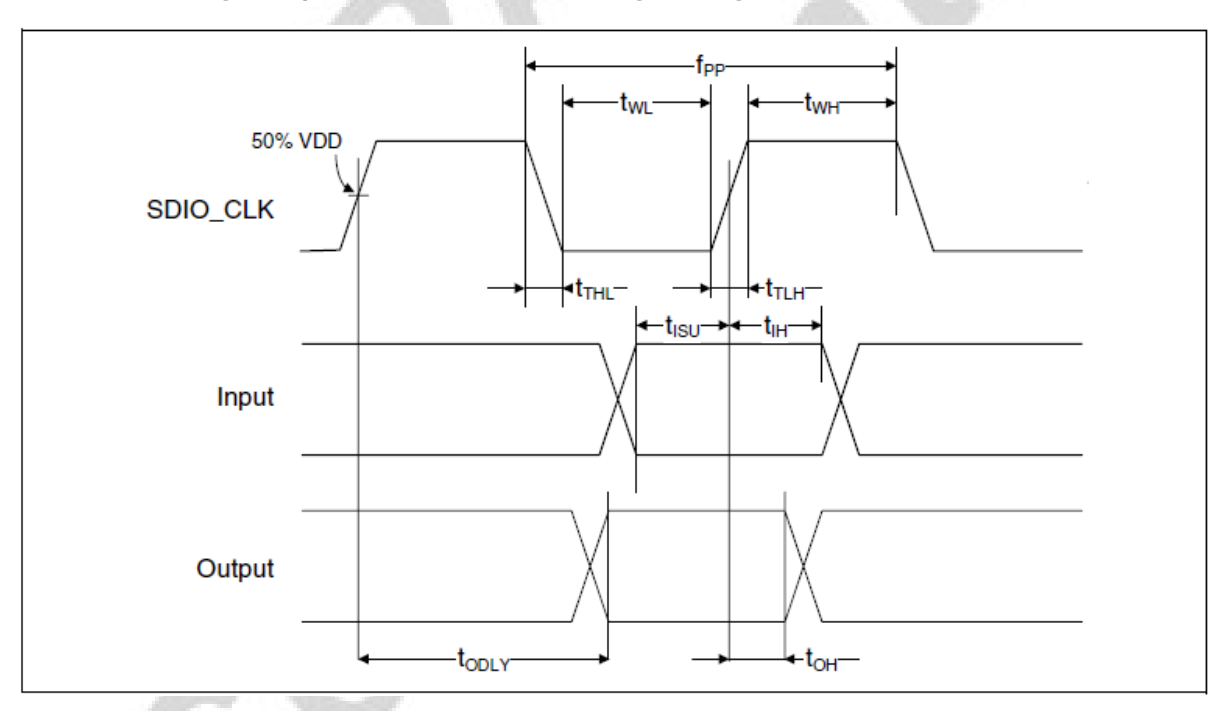

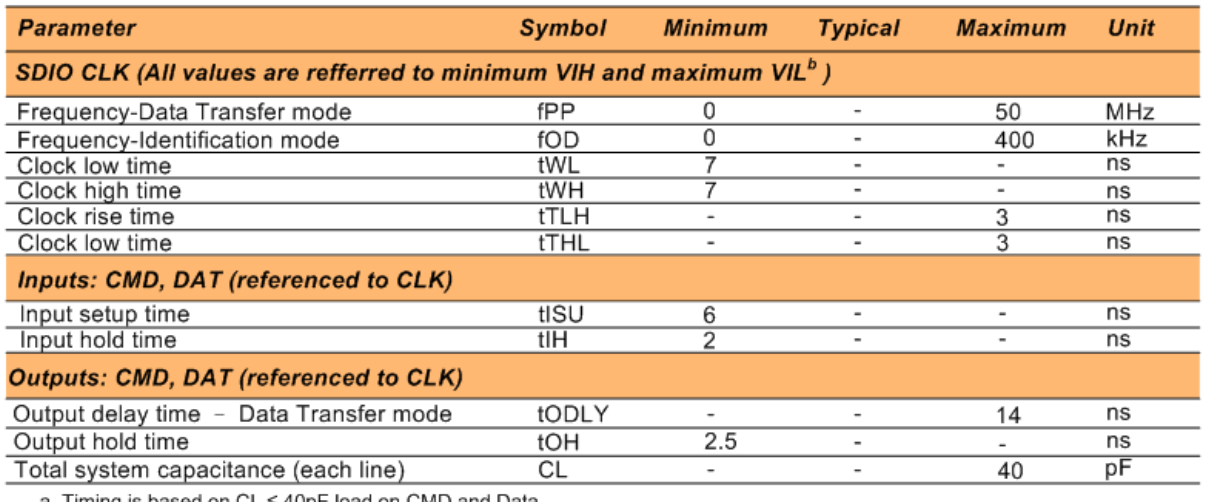

a. Timing is based on CL ≤ 40pF load on CMD and Data. b.  $min(Vih) = 0.7 \times VDDIO$  and  $max(Vil) = 0.2 \times VDDIO$ .

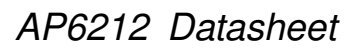

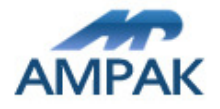

# 12. Recommended Reflow Profile

Referred to IPC/JEDEC standard. Peak Temperature : <250°C

Number of Times : ≤2 times

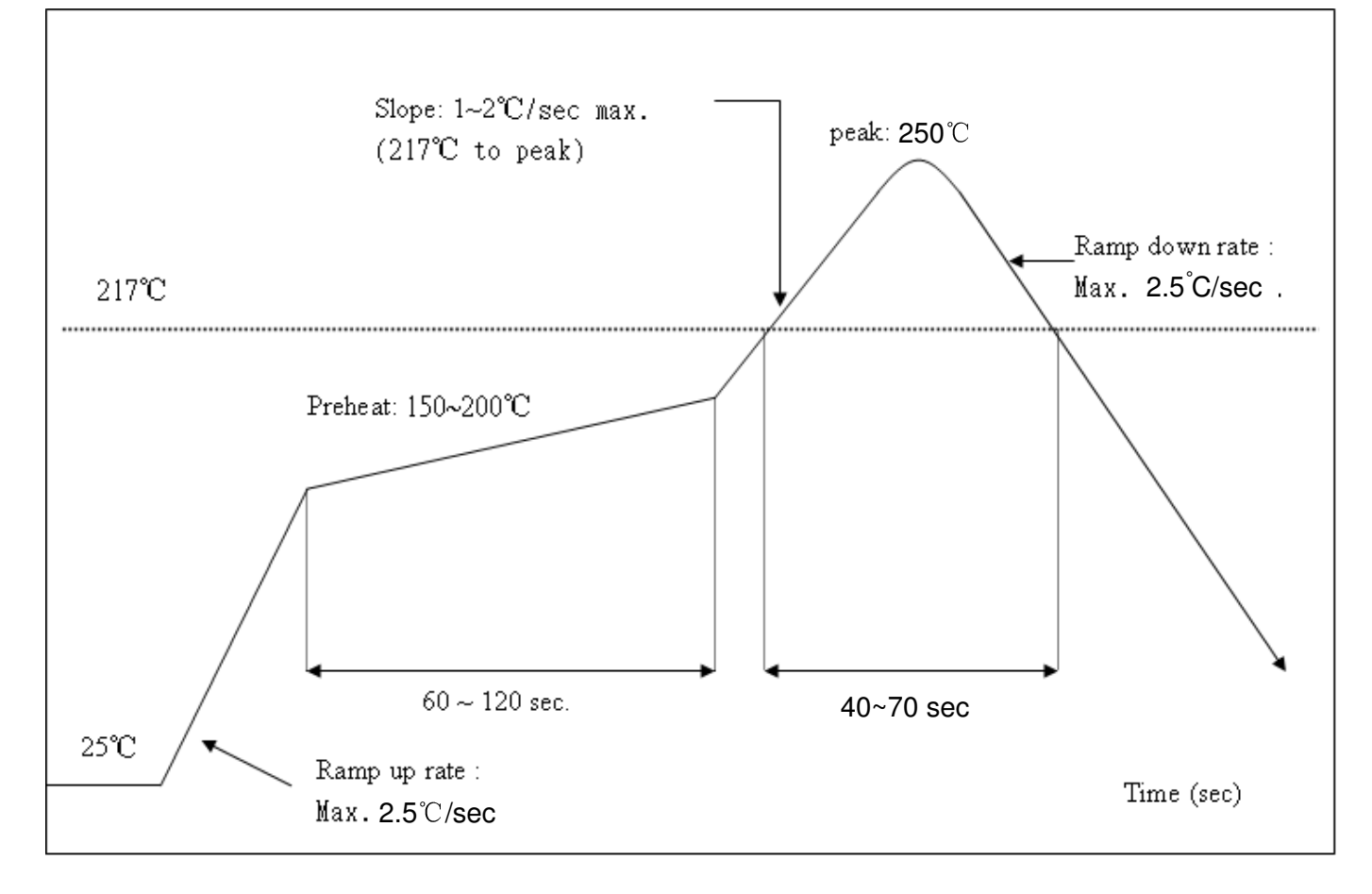

It must use N2 for reflow and suggest the concentration of oxygen less than 5000 ppm.

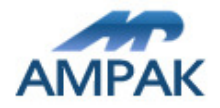

**The Contract State** 

# Solder Paste definition

PCB pad design reference for AP Series models : • Module Specifications : W:0.5mm \* L:0.87mm pitch 0.9 mm • The proposed design W:0.5~0.6 mm \* 1:1.25mm, Consider not place other parts in the peripheral area of  $\therefore$  nm  $\therefore$  1.5 nm to facilitate additional amount of solder for PCB pad. • We Suggest the thickness of Stencil between 0.12 mm 0.15mm. the W between  $0.45-0.5$ mm and the 1 between 1.1.4 1.5mm. .If the thickness of the stencil is thinner, we suggest to adding more solder, to increase the wetting ability. Depends on different production situation, if the stencil thickness is 0.08-0.1mm, and the module nearby area is no nore space for expending soldering area, we will suggest to increase the stencil thickness to increase the wetting ability. The major consideration parts of stencil design is to increase the solder paste wetting ability.

## • PCB pad design reference for AP Series models :

- Module Specifications L 0.7mm
- The design for PCB Pad : L:0:7mm
- We recommen the apertures for stencil L:0.5mm 0.6mm

• In order to avoid highness impact caused solder paste thickness, the stencil open size can be appropriately retracted.

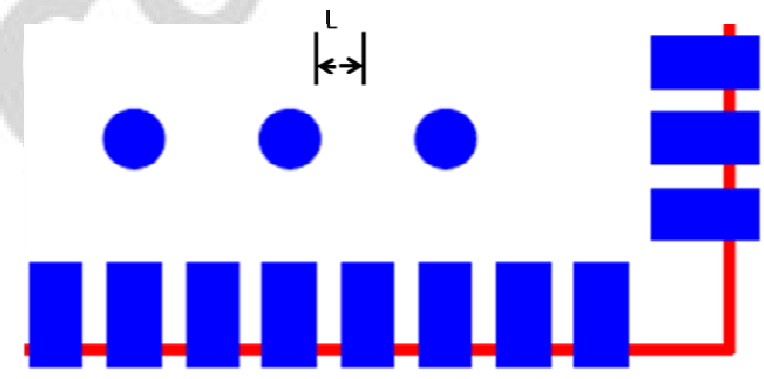

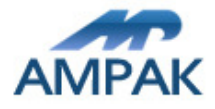

# 13. Package Information

## 13.1Label

Label  $A \rightarrow$  Anti-static and humidity notice

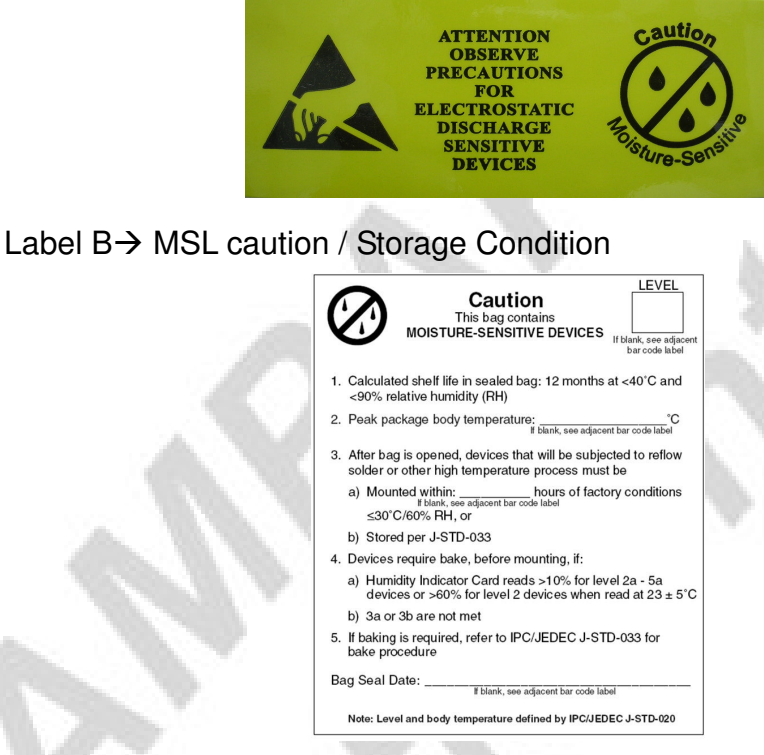

Label  $C \rightarrow$  Inner box label.

| PKG S/N:     |                                                                                                    |
|--------------|----------------------------------------------------------------------------------------------------|
| Model:       | <u> 111   111   111   111   111   111   111   111   111   111   111   111   111   111   111   111   111   111   1</u><br>XXXXXXXXXXX |
| <b>P/N :</b> | 99P-W01-0048R                                                                                                    |
| Qty:         | <u> III IIII IIIII III</u><br>1500                                                                                                   |
|              | Date Code :                        <br>1205                                                                                          |
| Lot Code:    | T0C102B                                                                                                    |

Label  $D \rightarrow$  Carton box label .

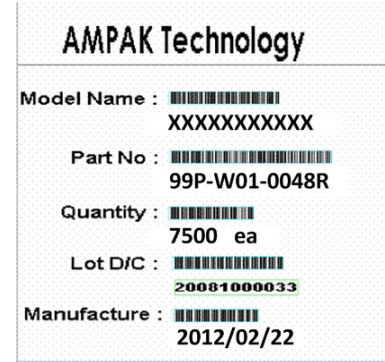

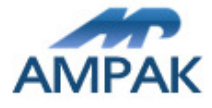

## AP6212 Datasheet

## 13.2 Dimension

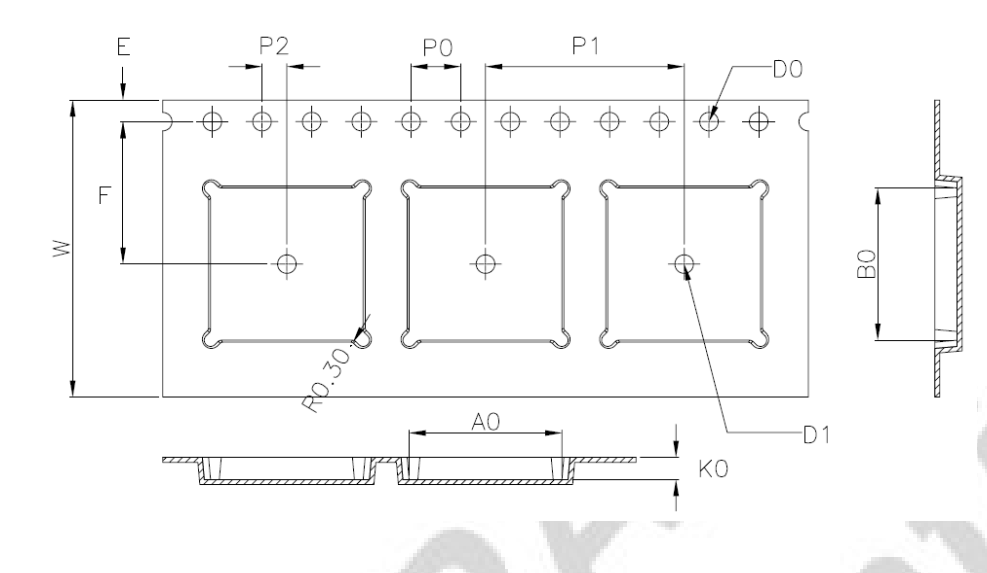

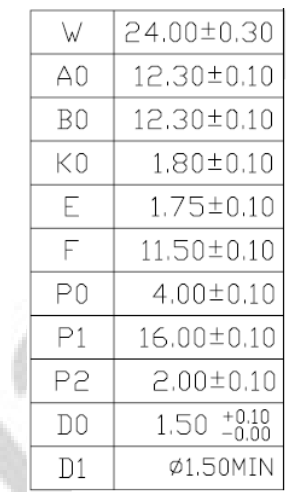

- 1. 10 sprocket hole pitch cumulative tolerance  $\pm 0.20$ .
- 2. Carrier camber is within 1 mm in 250 mm.
- 3. Material : Black Conductive Polystyrene Alloy.
- 4. All dimensions meet EIA-481-D requirements.
- 5. Thickness: 0.30±0.05mm.
- 6. Packing length per 22" reel: 98.5 Meters.(1:3)
- 7. Component load per 13" reel: 1500 pcs.

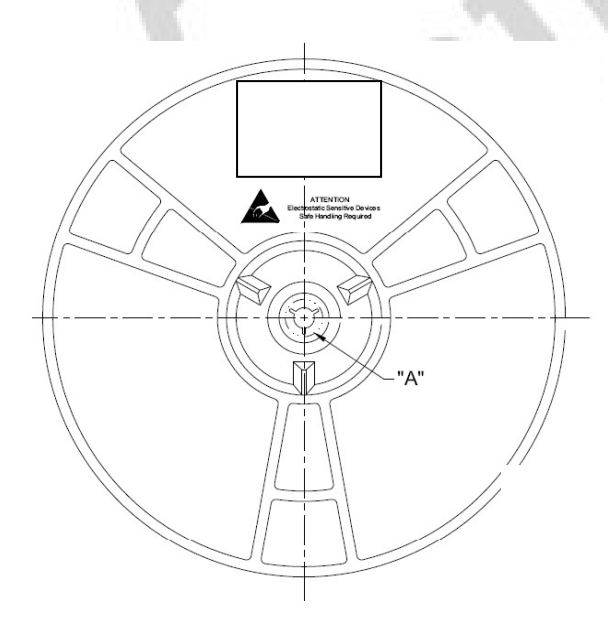

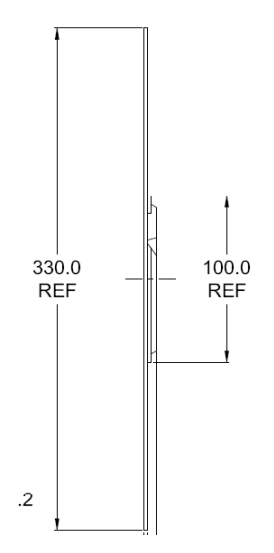

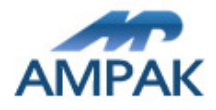

AP6212 Datasheet

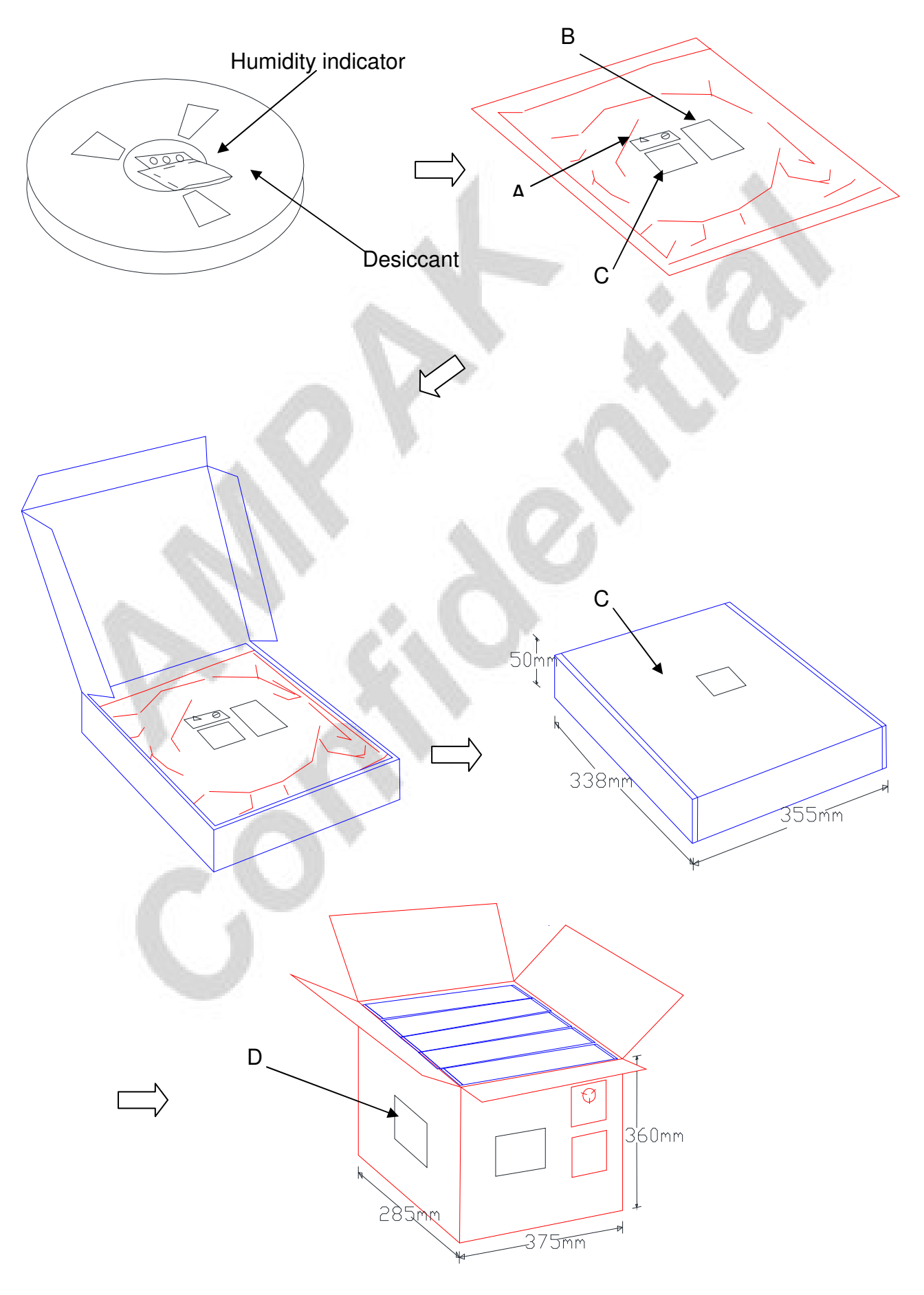

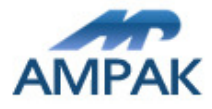

## 13.3 MSL Level / Storage Condition

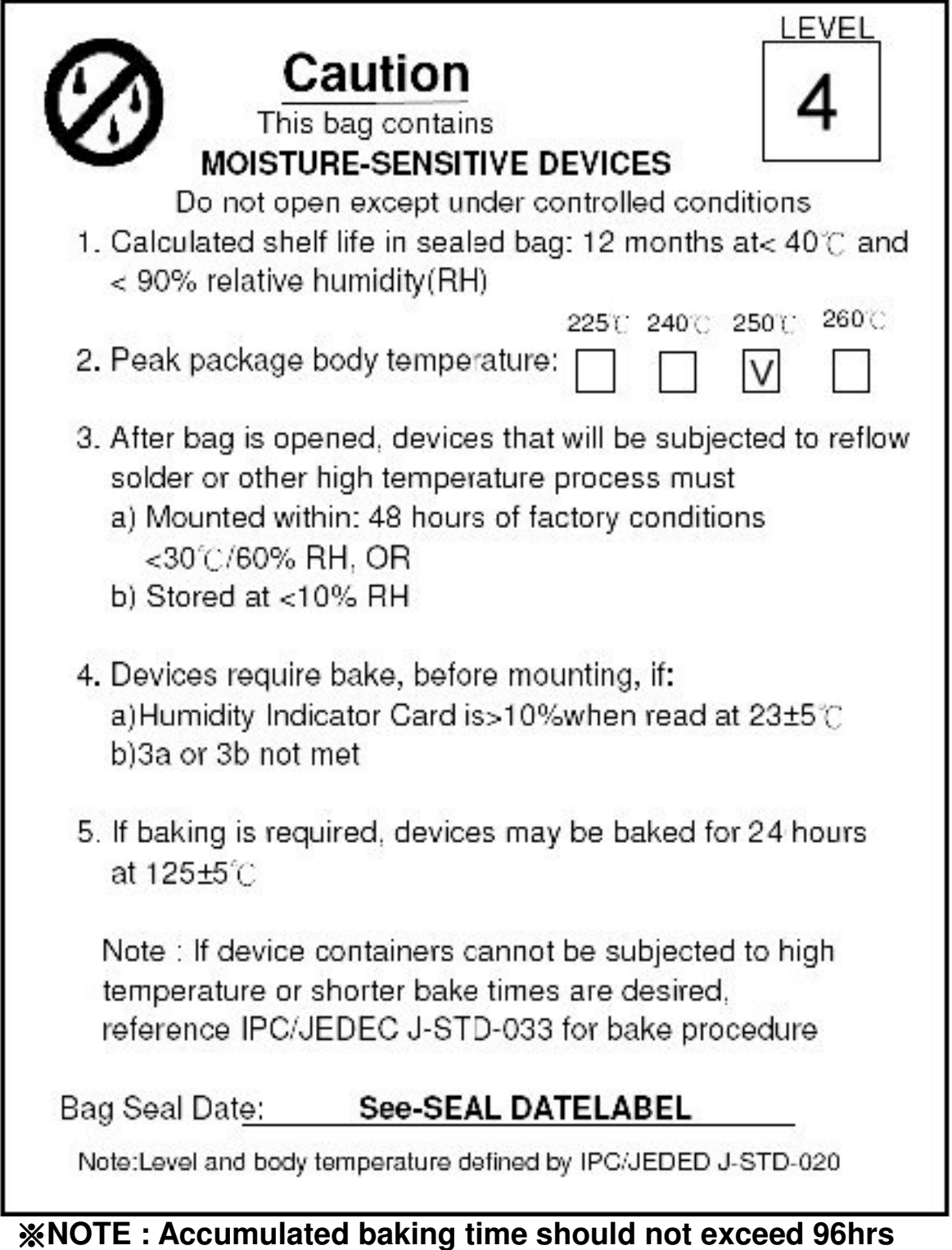

25

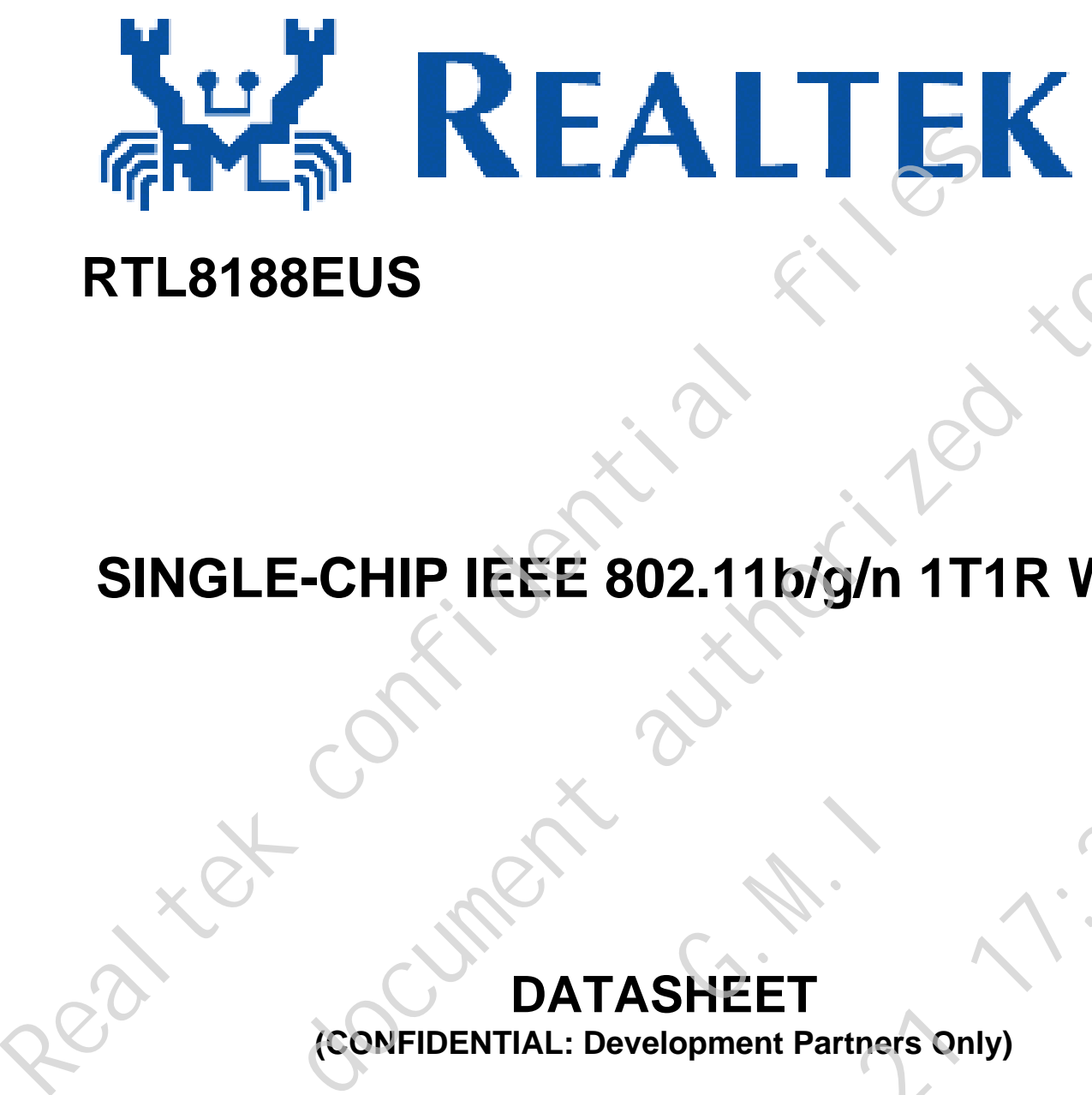

# **RTL8188EUS**

# **SINGLE-CHIP IEEE 802.11b/g/n 1T1R WLAN**  The DATASHEET<br>
The document authorized to the document Partners Only<br>
The DATASHEET<br>
CONFIDENTIAL: Development Partners Only)<br>
27 M

# **DATASHEET (CONFIDENTIAL: Development Partners Only)**

**Rev. 0.2 27 Mar. 2012 Track ID:** 

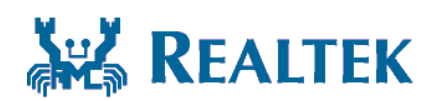

## **Realtek Semiconductor Corp.**

**No. 2, Innovation Road II, Hsinchu Science Park, Hsinchu 300, Taiwan Tel.: +886-3-578-0211. Fax: +886-3-577-6047 www.realtek.com EXECUTE: Development Partners Only)**<br>27 Mar. 2012<br>Itek Semiconductor Corp.<br>27 Mar. 2012<br>Itek Semiconductor Corp.<br>4886-3-578-0211. Fax: +886-3-577-6047

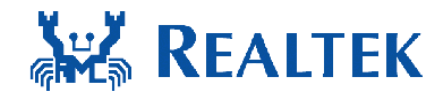

## **COPYRIGHT**

©2011 Realtek Semiconductor Corp. All rights reserved. No part of this document may be reproduced, transmitted, transcribed, stored in a retrieval system, or translated into any language in any form or by any means without the written permission of Realtek Semiconductor Corp.

#### **DISCLAIMER**

Realtek provides this document "as is", without warranty of any kind. Realtek may make improvements and/or changes in this document or in the product described in this document at any time. This document could include technical inaccuracies or typographical errors.

#### **TRADEMARKS**

Realtek is a trademark of Realtek Semiconductor Corporation. Other names mentioned in this document are trademarks/registered trademarks of their respective owners.

#### **USING THIS DOCUMENT**

This document is intended for the software engineer's reference and provides detailed programming information.

Though every effort has been made to ensure that this document is current and accurate, more information<br>may have become available subsequent to the production of this guide.<br>
FEVISION HISTORY may have become available subsequent to the production of this guide.

#### **REVISION HISTORY**

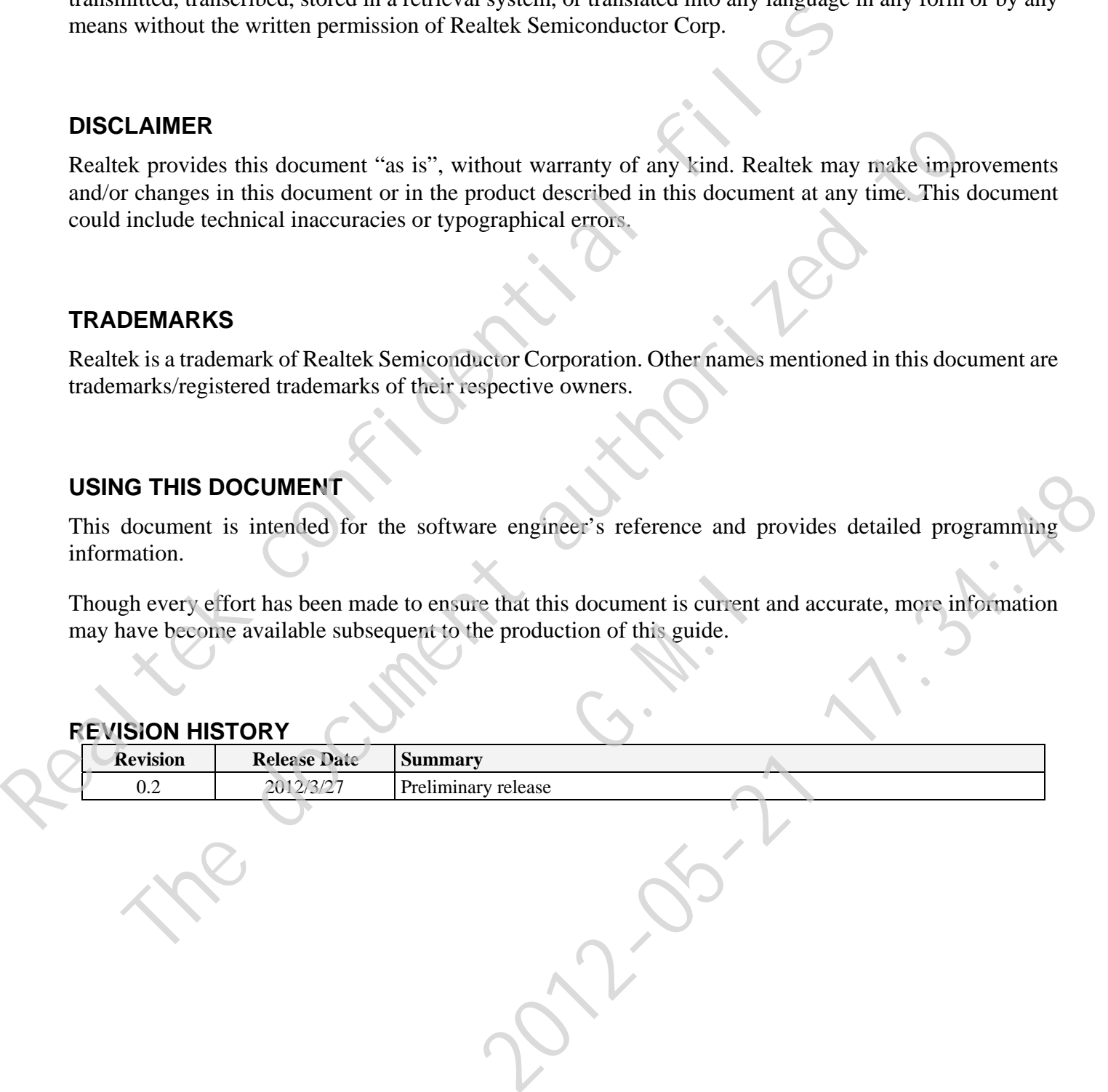

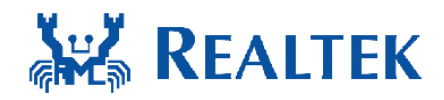

# **Table of Contents**

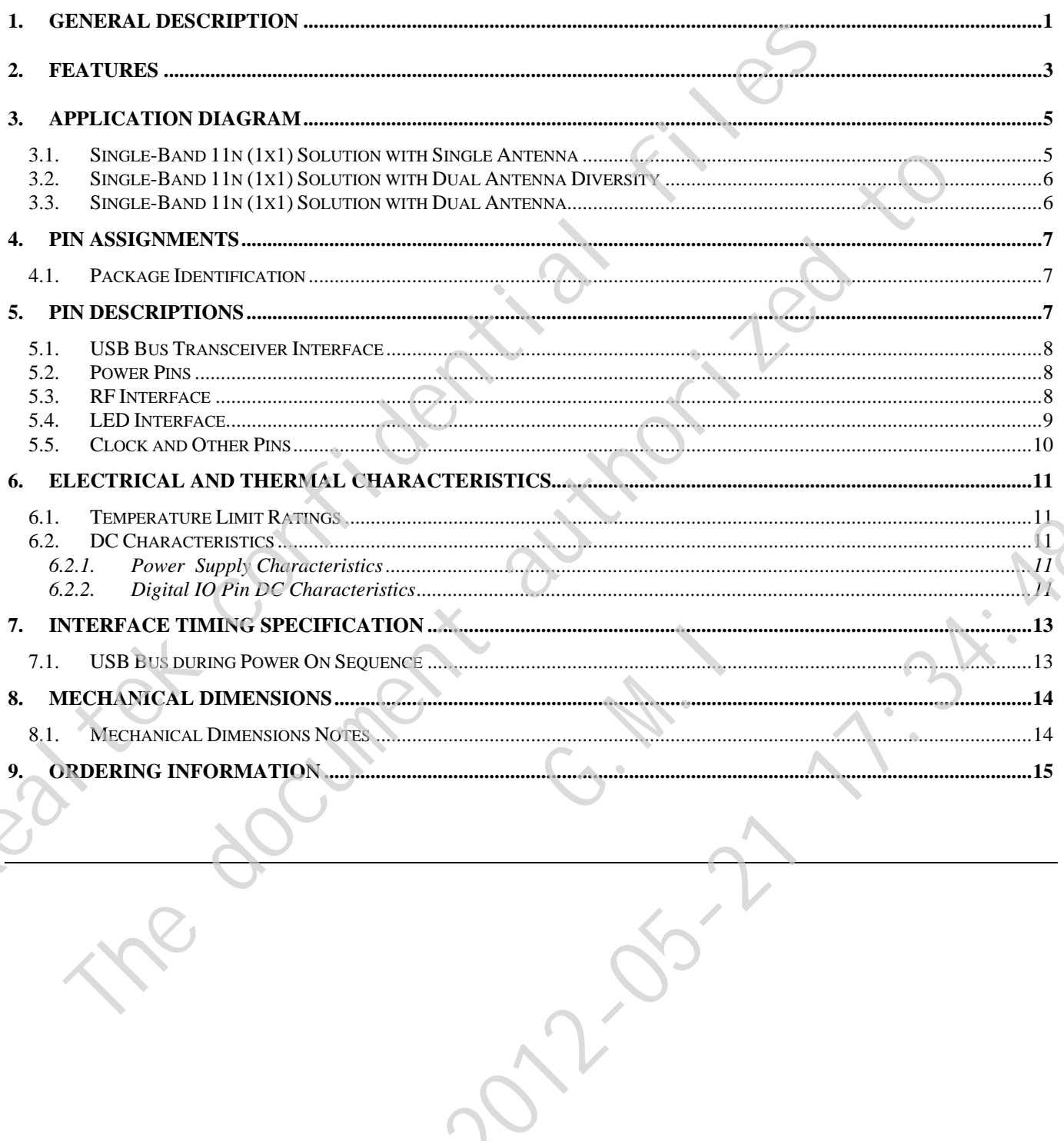

iii

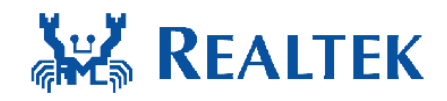

# **List of Tables**

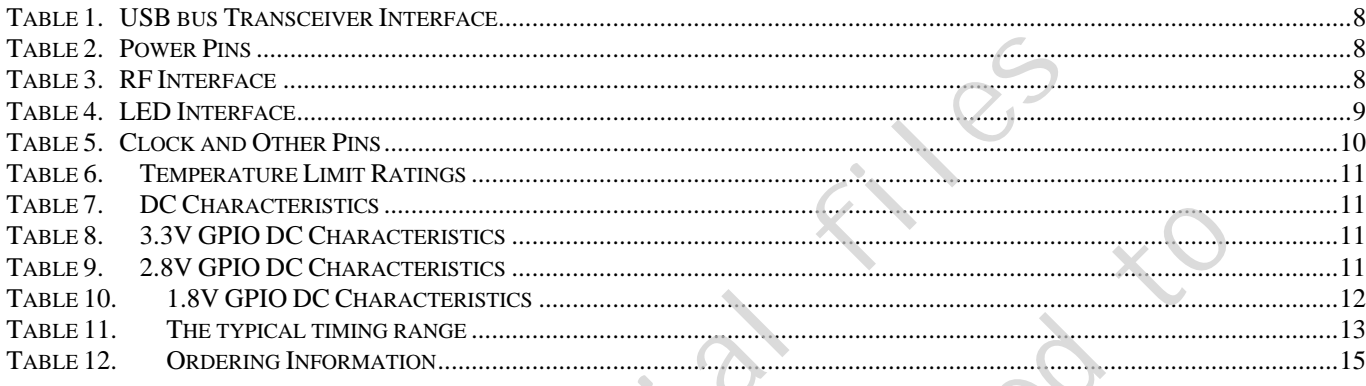

# List of Figures

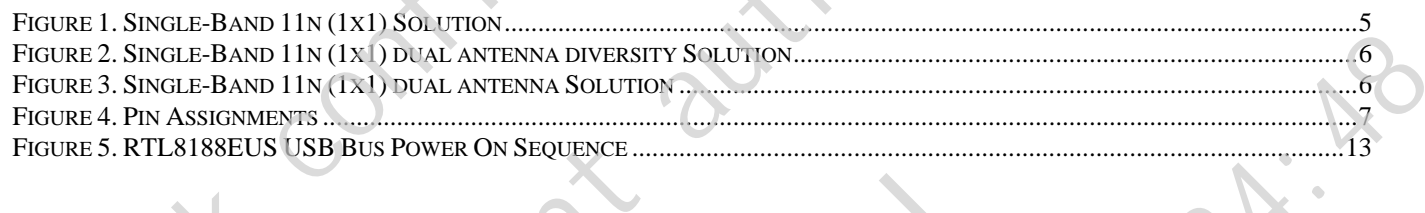

iv

<span id="page-48-0"></span>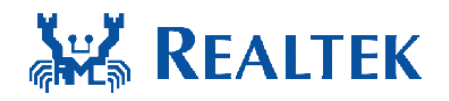

# **1. General Description**

The Realtek RTL8188EUS is a highly integrated single-chip 802.11n Wireless LAN (WLAN) network USB interface (USB 1.0/1.1/2.0 compliant) controller. It combines a WLAN MAC, a 1T1R capable WLAN baseband, and WLAN RF in a single chip. The RTL8188EUS provides a complete solution for a high throughput performance integrated wireless LAN device.

The RTL8188EUS WLAN baseband implements Orthogonal Frequency Division Multiplexing (OFDM) with 1 transmit and 1 receive path and is compatible with the IEEE 802.11n specification. Features include one spatial stream transmission, short guard interval (GI) of 400ns, spatial spreading, and transmission over 20MHz and 40MHz bandwidth.

For legacy compatibility, Direct Sequence Spread Spectrum (DSSS), Complementary Code Keying (CCK) and OFDM baseband processing are included to support all IEEE 802.11b and 802.11g data rates. Differential phase shift keying modulation schemes, DBPSK and DQPSK with data scrambling capability, are available, and CCK provides support for legacy data rates, with long or short preamble. The high-speed FFT/IFFT paths, combined with BPSK, QPSK, 16QAM, and 64QAM modulation of the individual subcarriers and rate compatible punctured convolutional coding with coding rate of 1/2, 2/3, 3/4, and 5/6, provide higher data rates of 54Mbps and 150Mbps for IEEE 802.11g and 802.11n OFDM respectively. USB interface (USB 1.0/1.1/2.0 compliant) controller. It combines a WLAN MAC,<br>baseband, and WLAN RF in a single chip. The RTL8188EUS provides a comp<br>throughput performance integrated wireless LAN device.<br>The RTL8188EUS pro RTL8188EUS WLAN baseband implements Orthogonal Frequency Division Multiplexing<br>
It transmit and I receive path and is compatible with the IEEE 802.1In specification. Feature<br>
and all stream transmission, short guard interv

The RTL8188EUS WLAN Controller builds in an enhanced signal detector, an adaptive frequency domain equalizer, and a soft-decision Viterbi decoder to alleviate severe multi-path effects and mutual interference in the reception of multiple streams. anced signal detectate severe multi-pa 2013-21 11 0H2ANY modulation of the minividual convolutional edding with coding rate of 1/2, 2/3, 3/4, and 5/6, OMbps for IEEE 802.11g and 802.11n OFDM respectively.<br>
Solomby the Solomby of the Solomby expectively.<br>
Solomb

Efficient IQ-imbalance, DC offset, phase noise, frequency offset, and timing offset compensations are provided for the radio frequency front-end. Selectable digital transmit and receive FIR filters are provided to meet transmit spectrum mask requirements and to reject adjacent channel interference, respectively.

The RTL8188EUS WLAN Controller supports fast receiver Automatic Gain Control (AGC) with synchronous and asynchronous control loops among antennas, antenna diversity functions, and adaptive transmit power control function to obtain the better performance in the analog portions of the transceiver.

The RTL8188EUS WLAN MAC supports 802.11e for multimedia applications, 802.11i for security, and 802.11n for enhanced MAC protocol efficiency. Using packet aggregation techniques such as A-MPDU

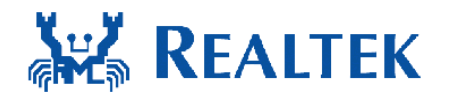

with BA and A-MSDU, protocol efficiency is significantly improved. Power saving mechanisms such as Legacy Power Save, and U-APSD, reduce the power wasted during idle time, and compensates for the extra power required to transmit OFDM. The RTL8188EUS provides simple legacy and 20MHz/40MHz co-existence mechanisms to ensure backward and network compatibility. Realte continues in continues in continues in continues in continues in continues in continues in continues in continues in continues in contraction in contraction in contraction in contraction in contraction in contractio

The document authorized to

G.W.

2012-21:34:48

<span id="page-50-0"></span>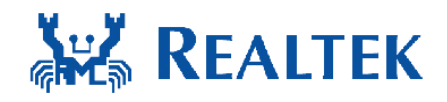

# **2. Features**

#### **General**

- $\blacksquare$  46-pin OFN
- CMOS MAC, Baseband PHY, and RF in a single chip for IEEE 802.11b/g/n compatible WLAN FREE SO2.11 in Section 1992. The Source of the Source of the Source of the Source of the Source of the Source of the Source of the Source of the Source of the Source of the Source of the Source of the Source of the Sour
	- Complete 802.11n solution for 2.4GHz band
	- 72.2Mbps receive PHY rate and 72.2Mbps transmit PHY rate using 20MHz bandwidth
	- 150Mbps receive PHY rate and 150Mbps transmit PHY rate using 40MHz bandwidth
	- Compatible with  $802.11n$  specification
	- Backward compatible with  $802.11$ b/g devices while operating in 802.11n mode

#### **Interface**

Complies with USB 1.0/1.1/2.0 for WLAN

## **Standards Supported**

- **IEEE** 802.11b/g/n compatible WLAN
	- IEEE 802.11e QoS Enhancement (WMM)
- 802.11i (WPA, WPA2). Open, shared key, and pair-wise key authentication services

## **WLAN MAC Features**

- **Figure 2.1** Frame aggregation for increased MAC efficiency (A-MSDU, A-MPDU)
- **Low latency immediate High-Throughput** Block Acknowledgement (HT-BA)
- PHY-level spoofing to enhance legacy compatibility
- Power saving mechanism
- Channel management and co-existence
- Transmit Opportunity (TXOP) Short Inter-Frame Space (SIFS) bursting for higher multimedia bandwidth

## **WLAN PHY Features**

- IEEE 802.11n OFDM
- One Transmit and one Receive path (1T1R)
- 20MHz and 40MHz bandwidth transmission
- Short Guard Interval (400ns)
- DSSS with DBPSK and DQPSK, CCK modulation with long and short preamble
- OFDM with BPSK, QPSK, 16QAM, and 64QAM modulation. Convolutional Coding Rate: 1/2, 2/3, 3/4, and 5/6 Source (SEE S02.11b g/n<br>
Complete RO2.11b solution for 2.4GHz<br>
Complete RO2.11h solution for 2.4GHz<br>
The document Band and Vidth<br>
The document Band The document Band and Vidth<br>
The document Band The document Band of the s 64QAM P<br>Convoluti<br>and 5/6<br>Maximum<br>150Mbps bode<br>
Maximum data rate 5AMbps and DQPSK, CCK<br>
modulation with long and short preamble<br>
■ OFDM with BPSK, QPSK, 16QAM, and<br>
64QAM modulation.<br>
Convolutional Coding Rate: 1/2, 2/3, 3/4,<br>
and 5/6<br>
■ Maximum data rate 54Mbp
	- Maximum data rate 54Mbps in 802.11g and  $\degree$ 150Mbps in 802.11n
	- Hardware antenna diversity in per packet base
	- Selectable receiver FIR filters
	- Programmable scaling in transmitter and receiver to trade quantization noise against increased probability of clipping
	- Fast receiver Automatic Gain Control (AGC)
	- On-chip ADC and DAC

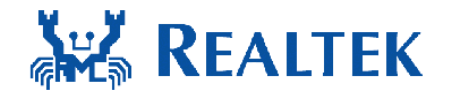

## **Peripheral Interfaces**

- General Purpose Input/Output (8 pins)
- Three configurable LED pins Real document average of the configurable LED pins

The document authorized to

G.W.

2012-21:34:48

<span id="page-52-0"></span>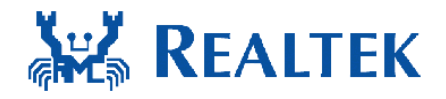

# **3. Application Diagram**

## **3.1. Single-Band 11n (1x1) Solution with Single Antenna**

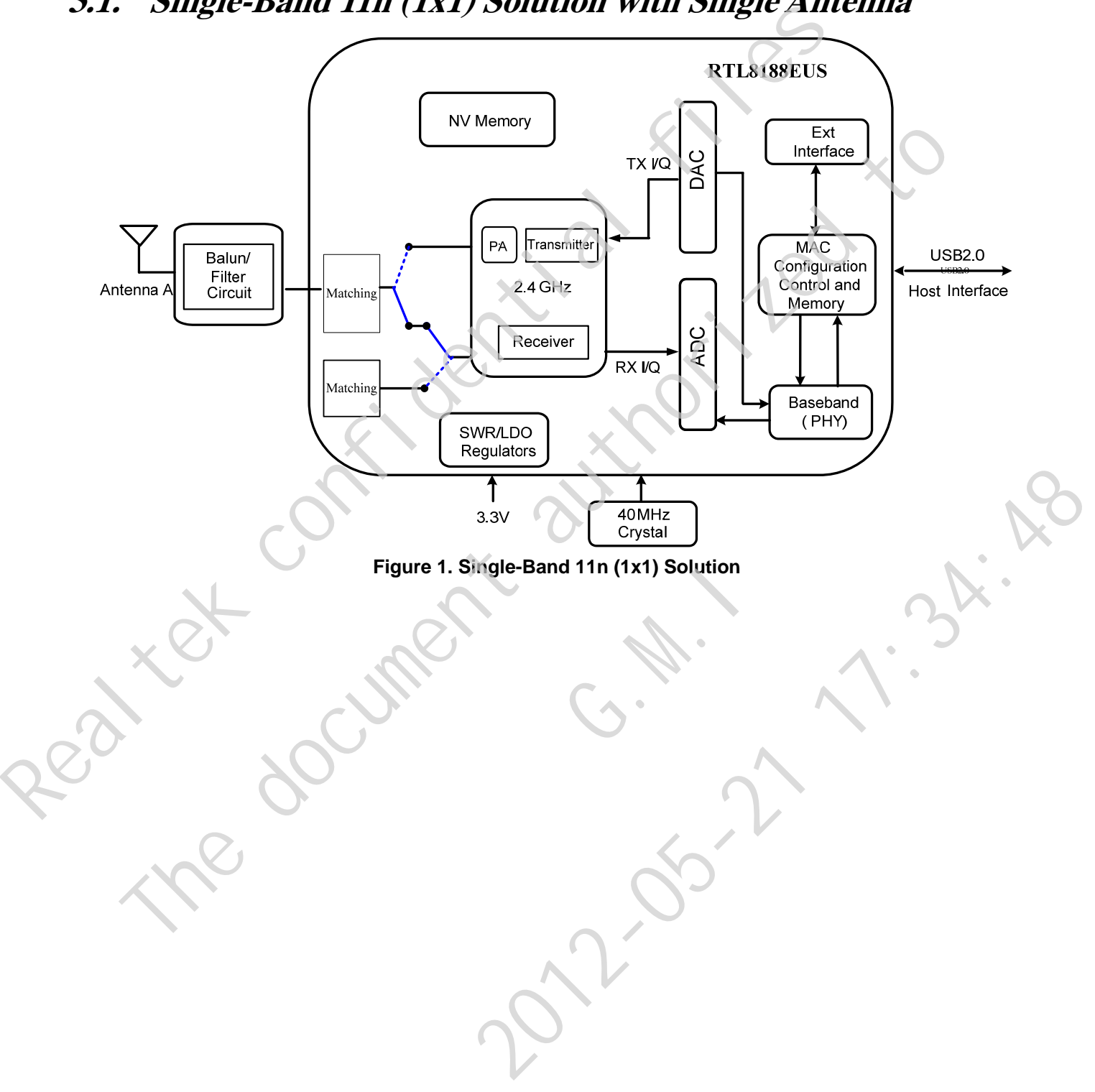

<span id="page-53-0"></span>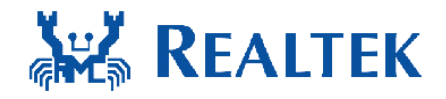

## **3.2. Single-Band 11n (1x1) Solution with Transmit & Receive Diversity**

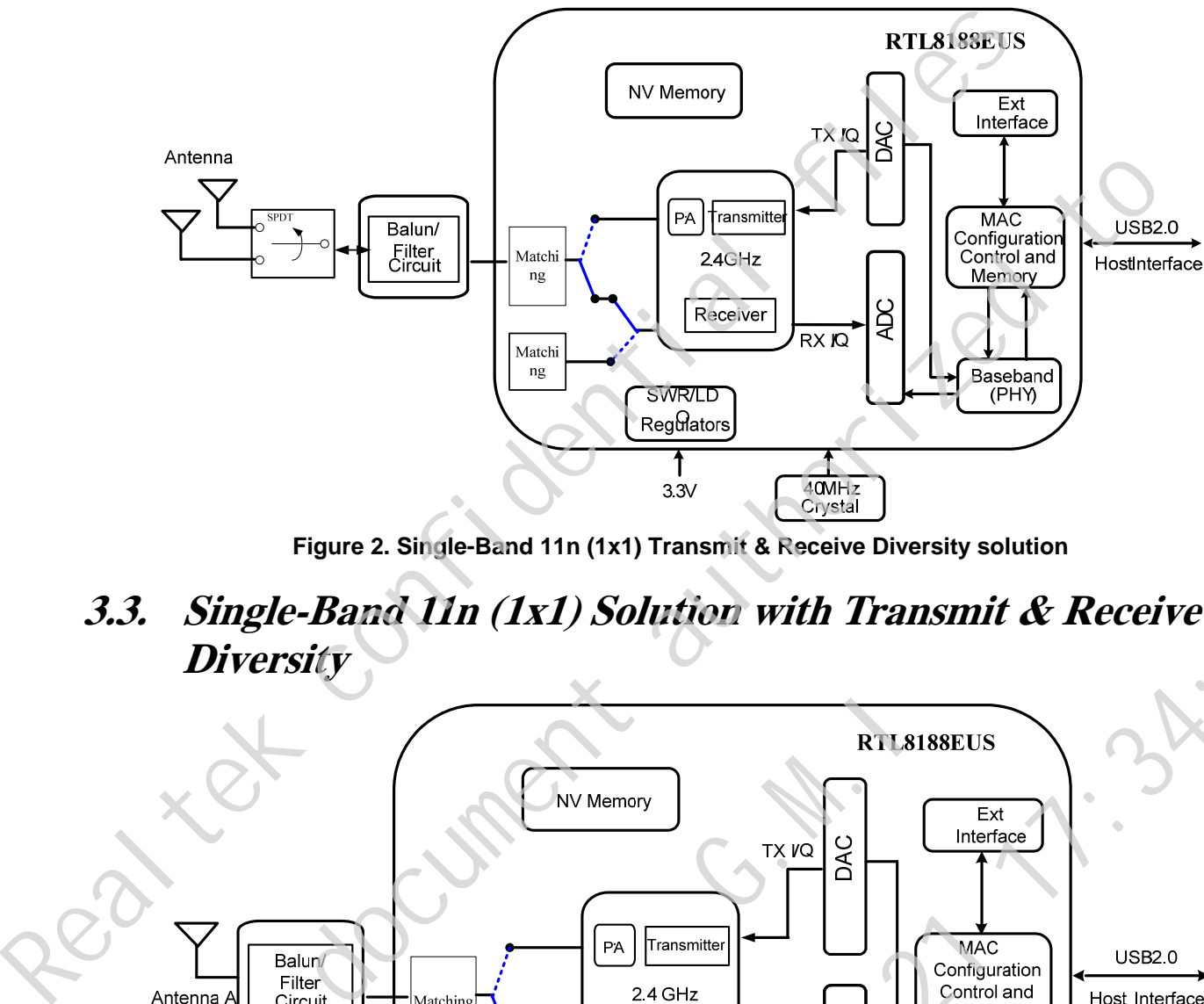

**Figure 2. Single-Band 11n (1x1) Transmit & Receive Diversity solution** 

**3.3. Single-Band 11n (1x1) Solution with Transmit & Receive Diversity** 

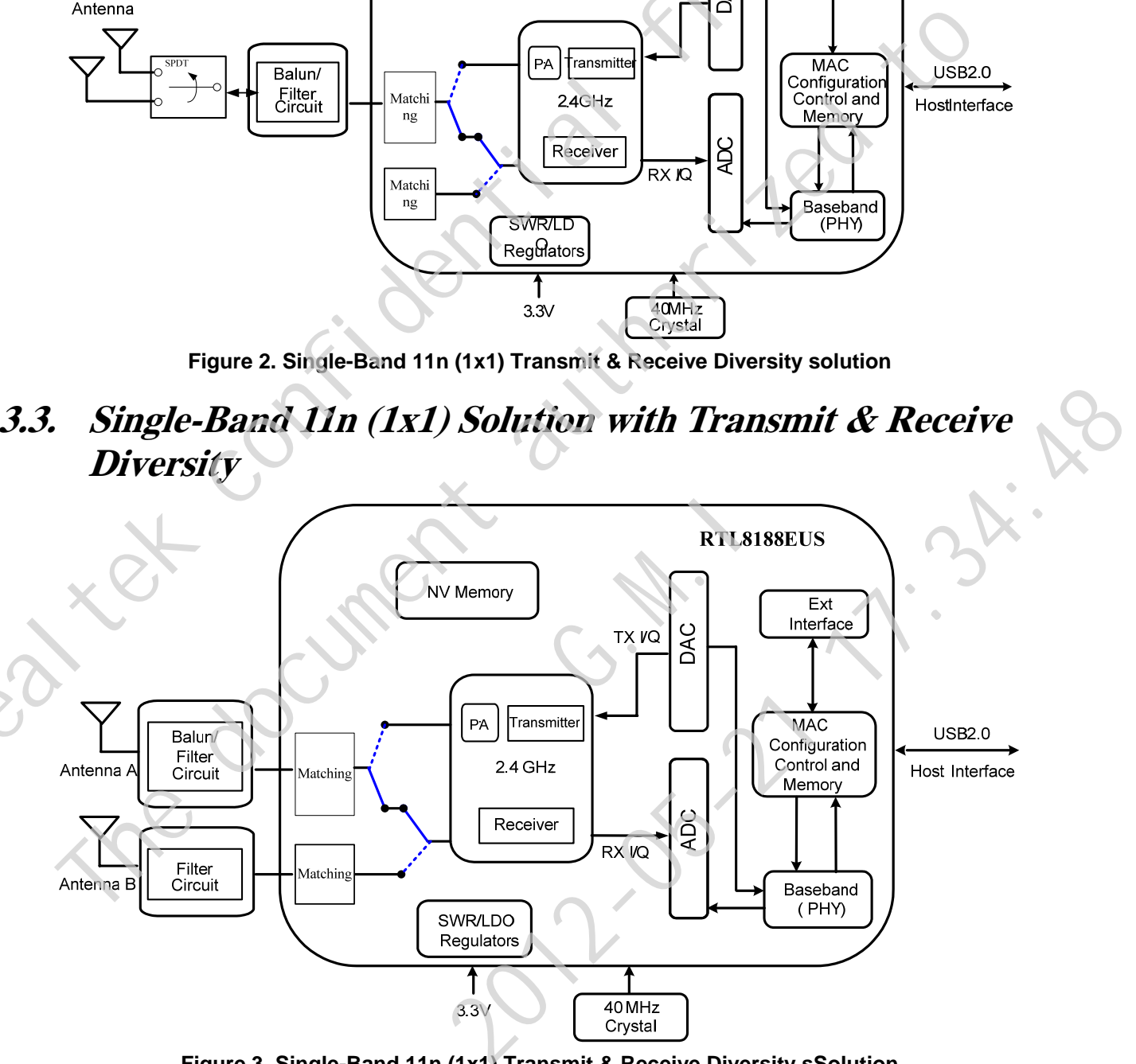

**Figure 3. Single-Band 11n (1x1) Transmit & Receive Diversity sSolution** 

*Single-Chip IEEE 802.11b/g/n 1T1R WLAN Controller* **6** *Track ID: JATR-2265-11 Rev. 0.1 with USB Interface* 

<span id="page-54-0"></span>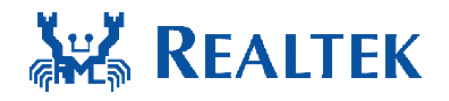

# **4. Pin Assignments**

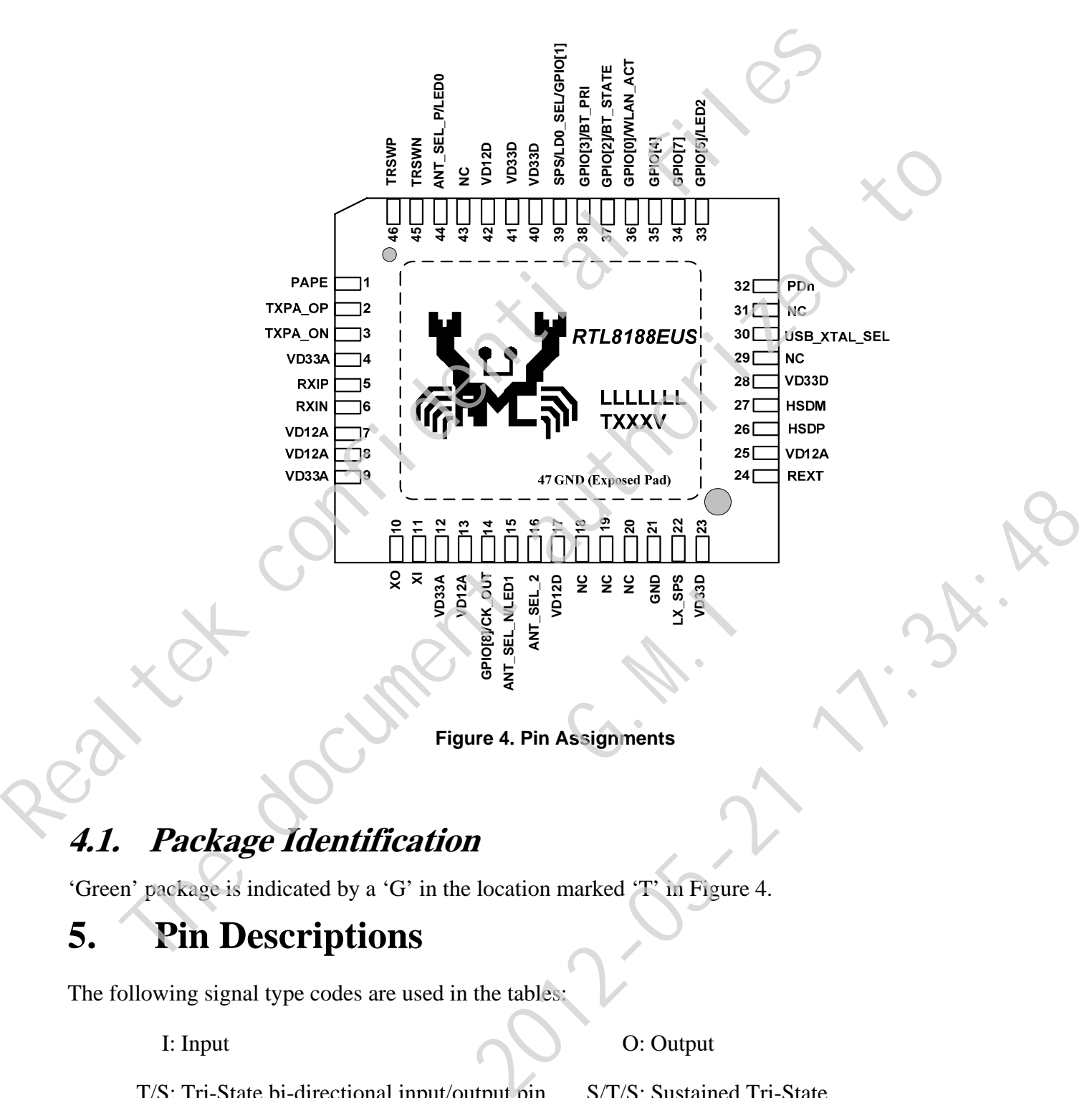

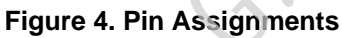

# <span id="page-54-2"></span><span id="page-54-1"></span>**4.1. Package Identification**

'Green' package is indicated by a 'G' in the location marked 'T' in Figure 4.

# **5. Pin Descriptions**

The following signal type codes are used in the tables:

I: Input O: Output O: Output

T/S: Tri-State bi-directional input/output pin S/T/S: Sustained Tri-State

*Single-Chip IEEE 802.11b/g/n 1T1R WLAN Controller* **7** *Track ID: JATR-2265-11 Rev. 0.1 with USB Interface* 

<span id="page-55-0"></span>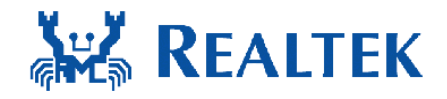

O/D: Open Drain P: Power pin

# **5.1. USB Bus Transceiver Interface**

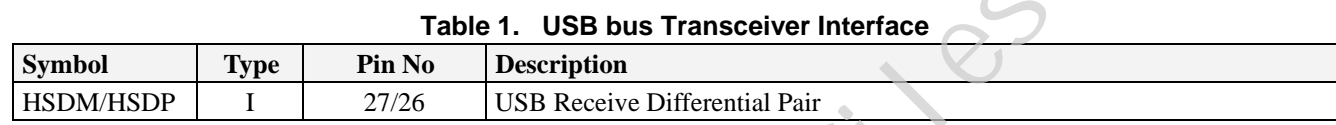

## **5.2. Power Pins**

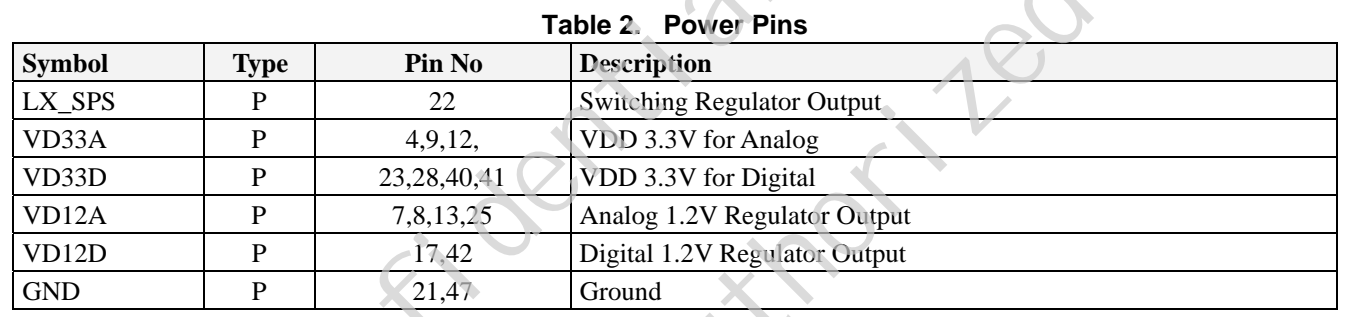

## **5.3. RF Interface**

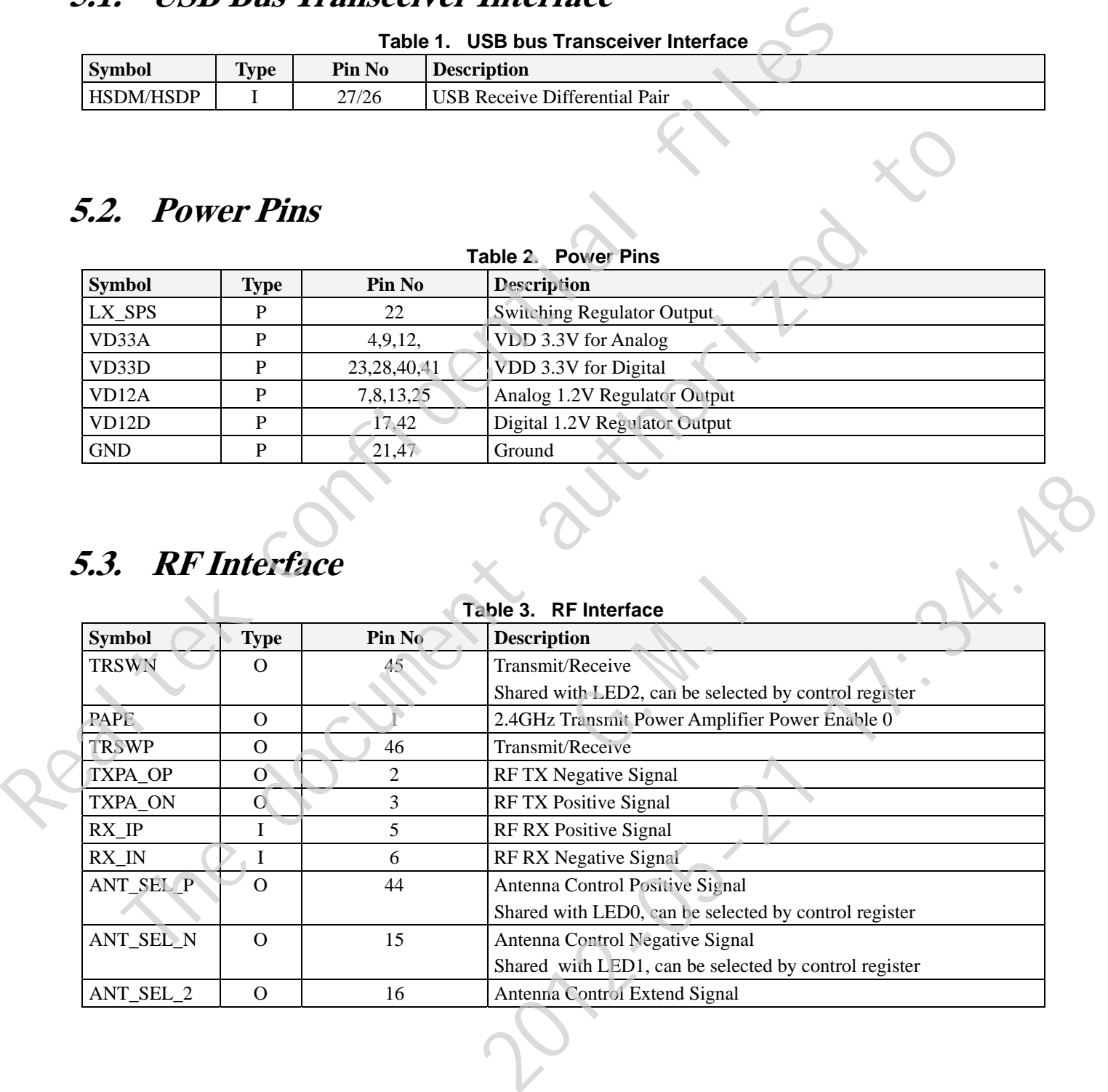

<span id="page-56-0"></span>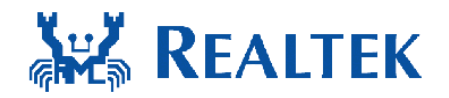

# **5.4. LED Interface**

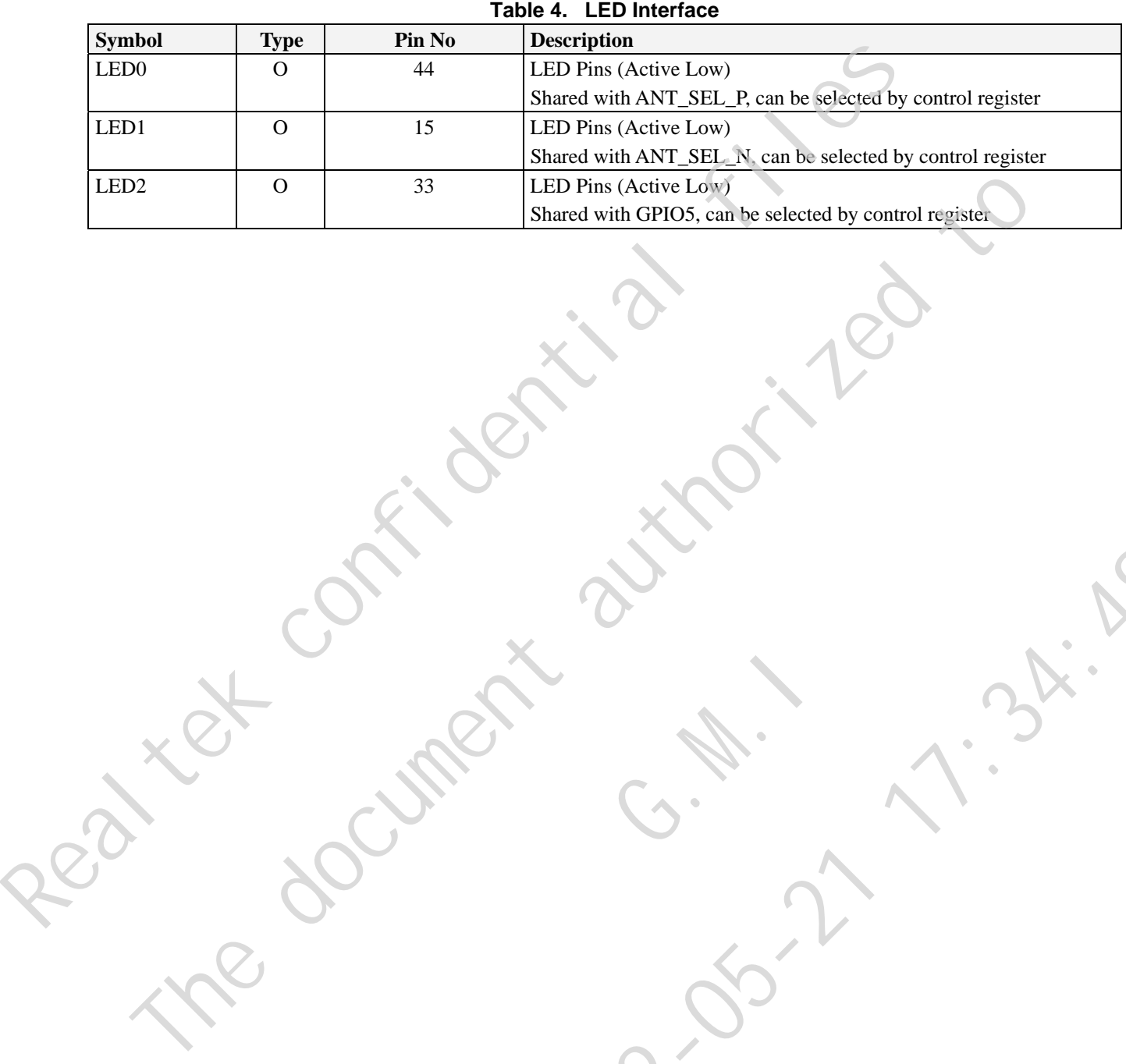

G.W.

2012-21:34:48

*Single-Chip IEEE 802.11b/g/n 1T1R WLAN Controller* **9** *Track ID: JATR-2265-11 Rev. 0.1 with USB Interface* 

<span id="page-57-0"></span>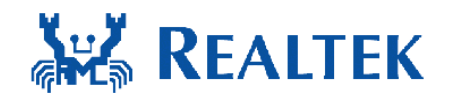

# **5.5. Clock and Other Pins**

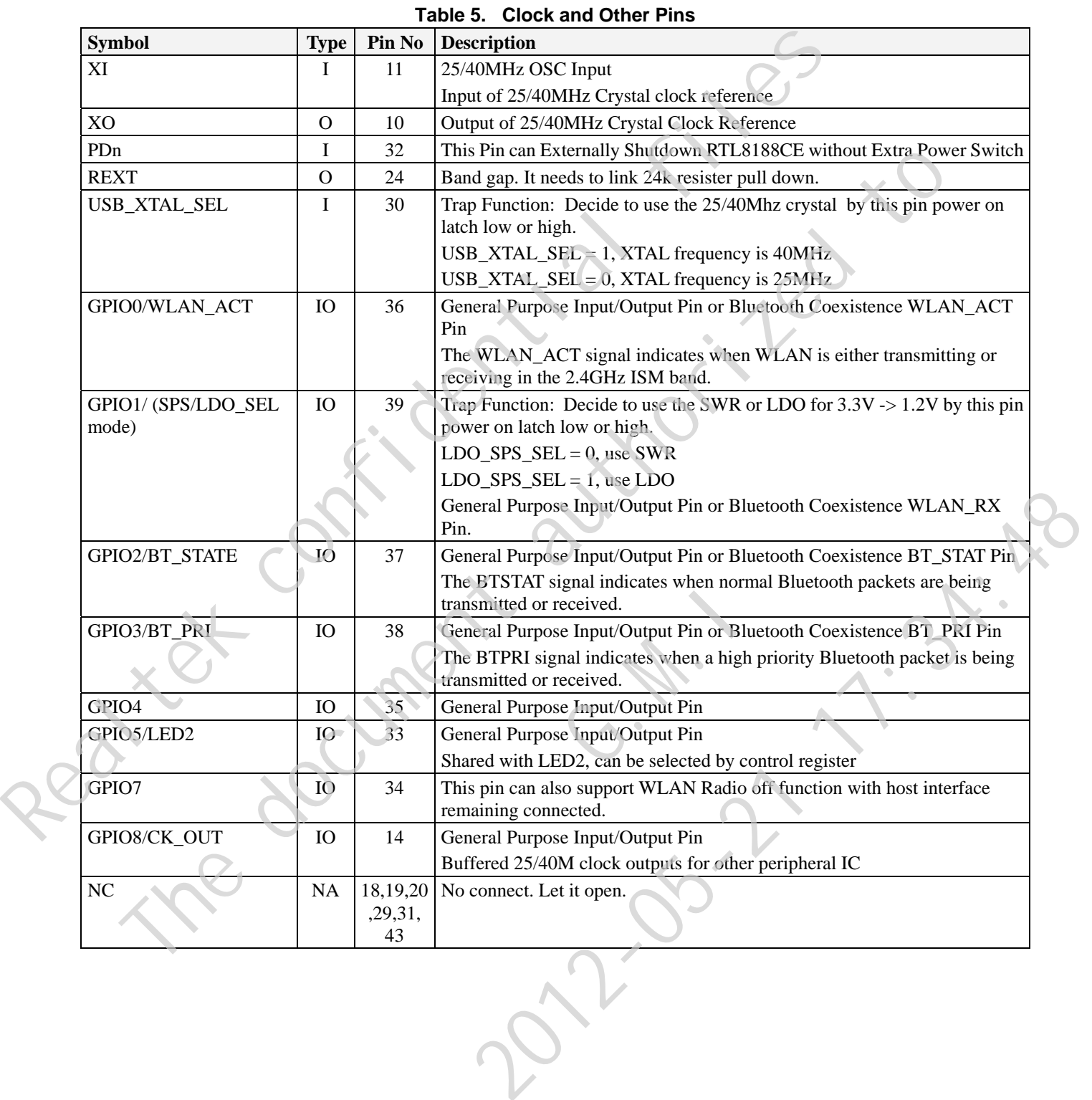

<span id="page-58-0"></span>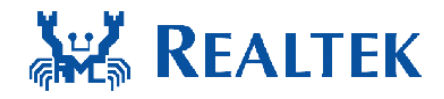

# **6. Electrical and Thermal Characteristics**

## **6.1. Temperature Limit Ratings**

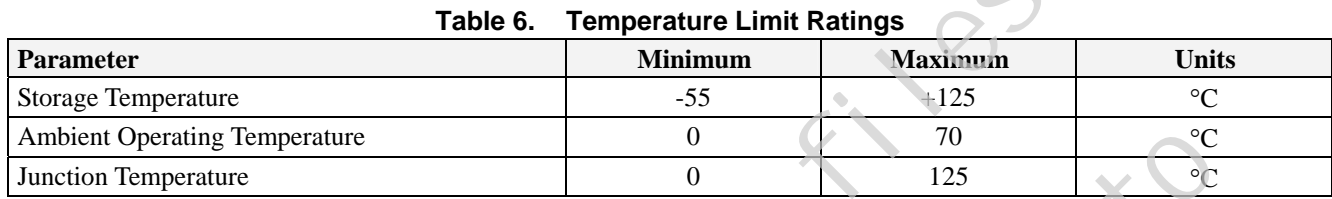

# **6.2. DC Characteristics**

## **6.2.1. Power Supply Characteristics**

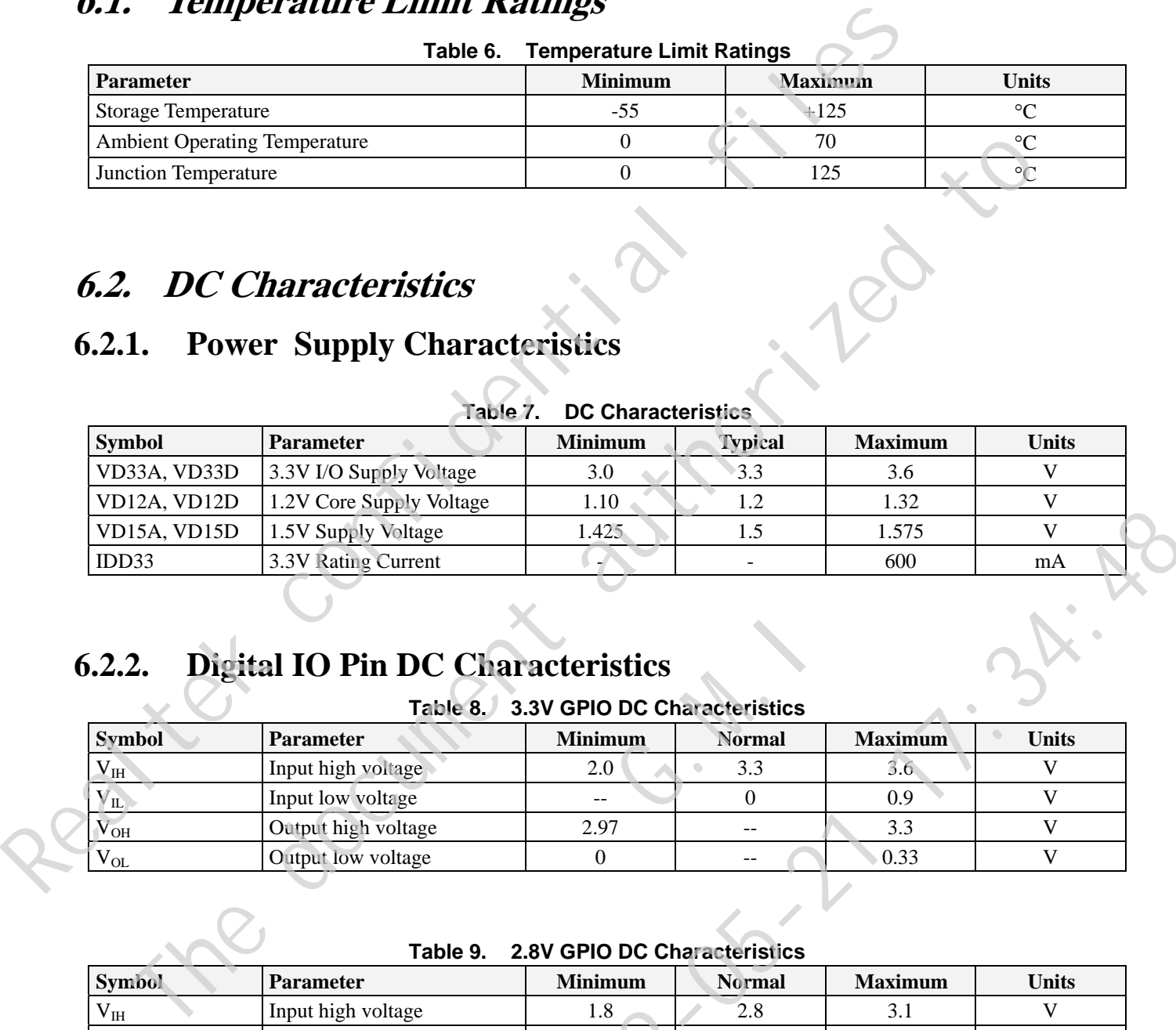

#### **Table 7. DC Characteristics**

## **6.2.2. Digital IO Pin DC Characteristics**

**Table 8. 3.3V GPIO DC Characteristics** 

| <b>Digital IO Pin DC Characteristics</b><br>6.2.2. |                     |                |               |                |              |
|----------------------------------------------------|---------------------|----------------|---------------|----------------|--------------|
| <b>Symbol</b>                                      | Parameter           | <b>Minimum</b> | <b>Normal</b> | <b>Maximum</b> | <b>Units</b> |
| $V_{\text{IH}}$                                    | Input high voltage  | 2.0            | 3.3           | 3.6            |              |
| $V_{IL}$                                           | Input low voltage   |                |               | 0.9            |              |
| $V_{OH}$                                           | Output high voltage | 2.97           |               | 3.3            |              |
| $V_{OL}$                                           | Output low voltage  |                |               | 0.33           |              |

**Table 9. 2.8V GPIO DC Characteristics** 

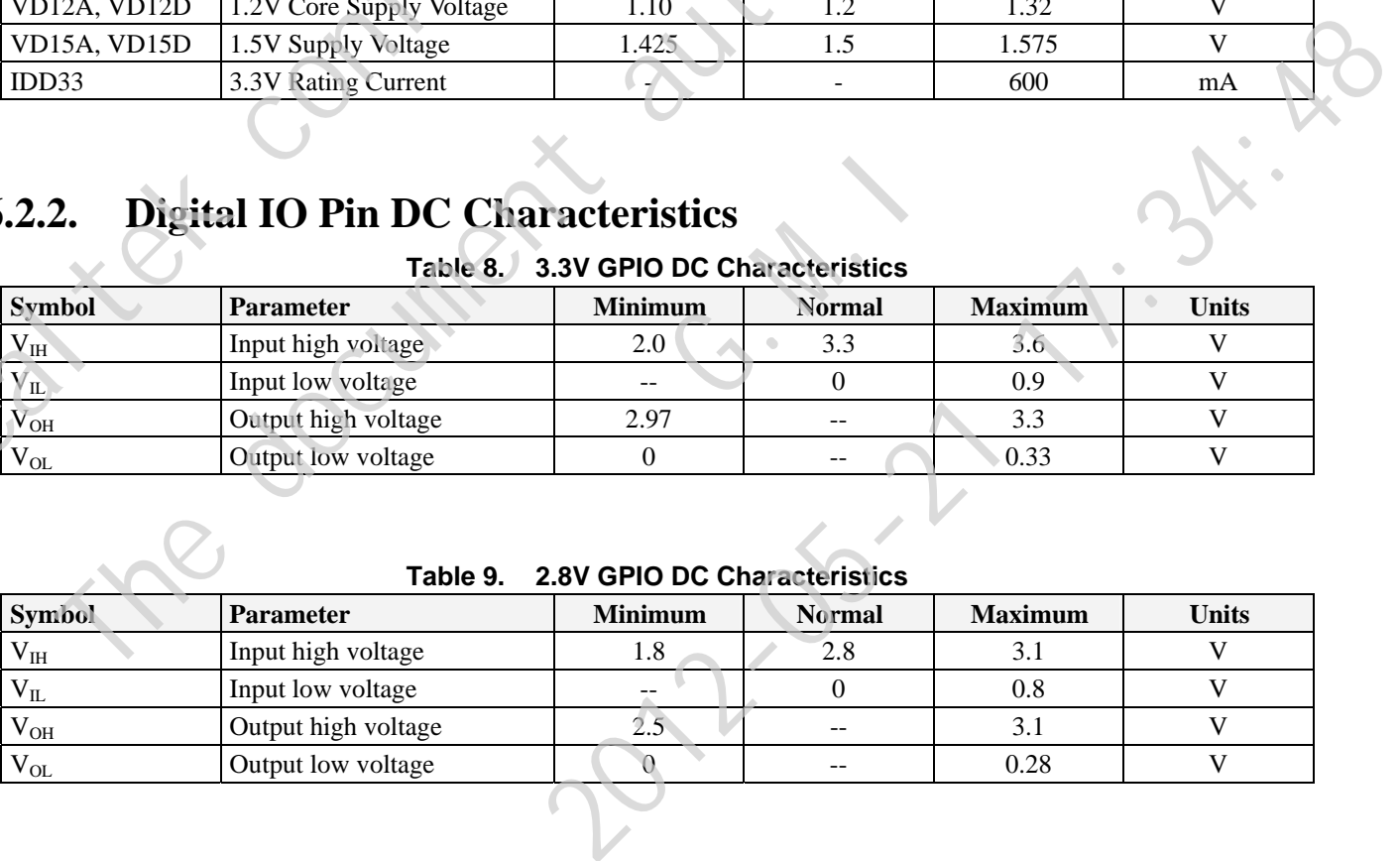

<span id="page-59-0"></span>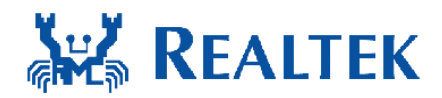

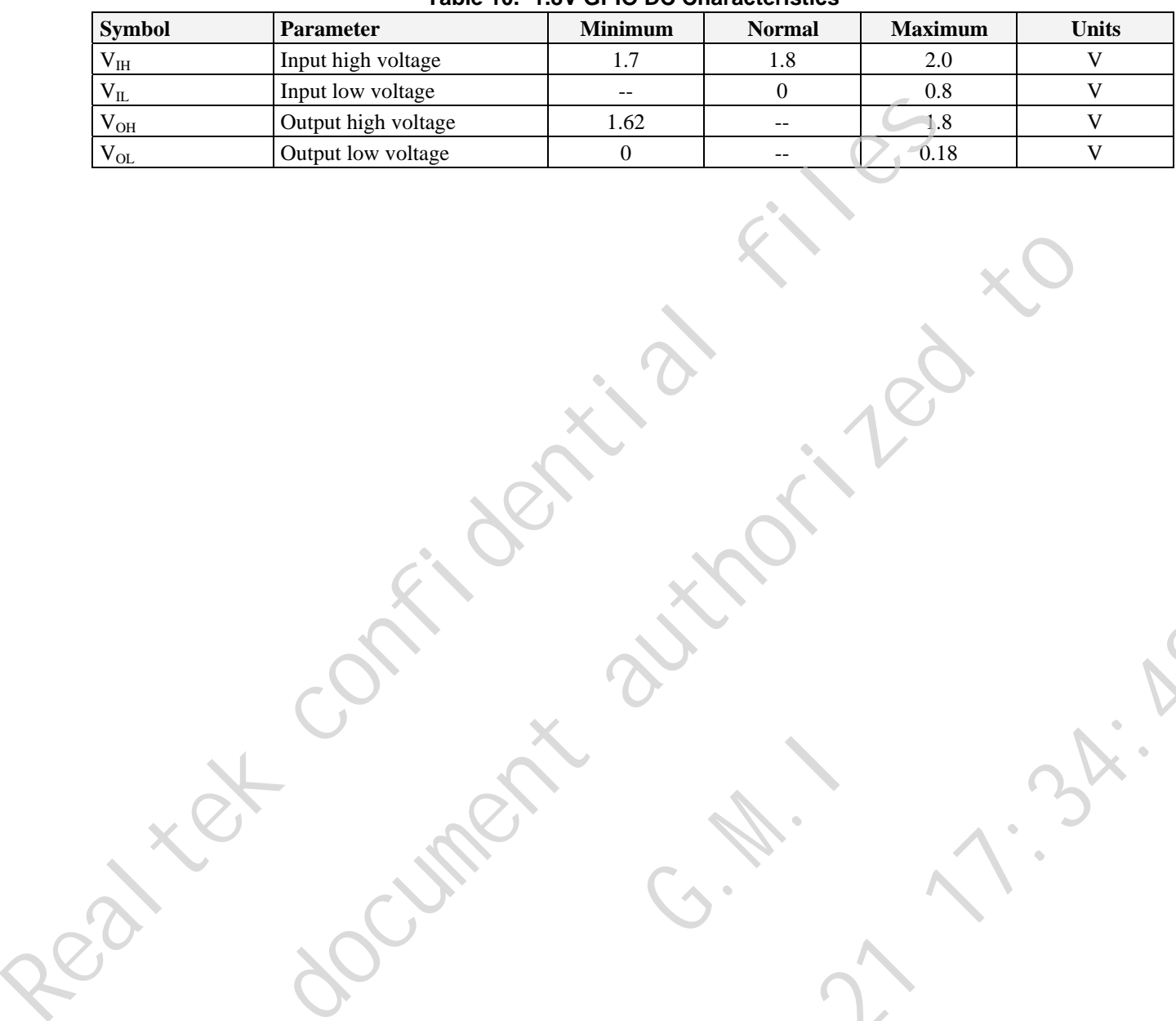

The document authorized to

G.W.

2012-21:34:48

#### **Table 10. 1.8V GPIO DC Characteristics**

<span id="page-60-0"></span>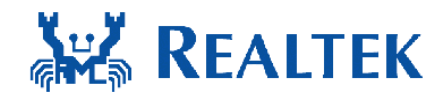

# **7. Interface Timing Specification**

## **7.1. USB Bus during Power On Sequence**

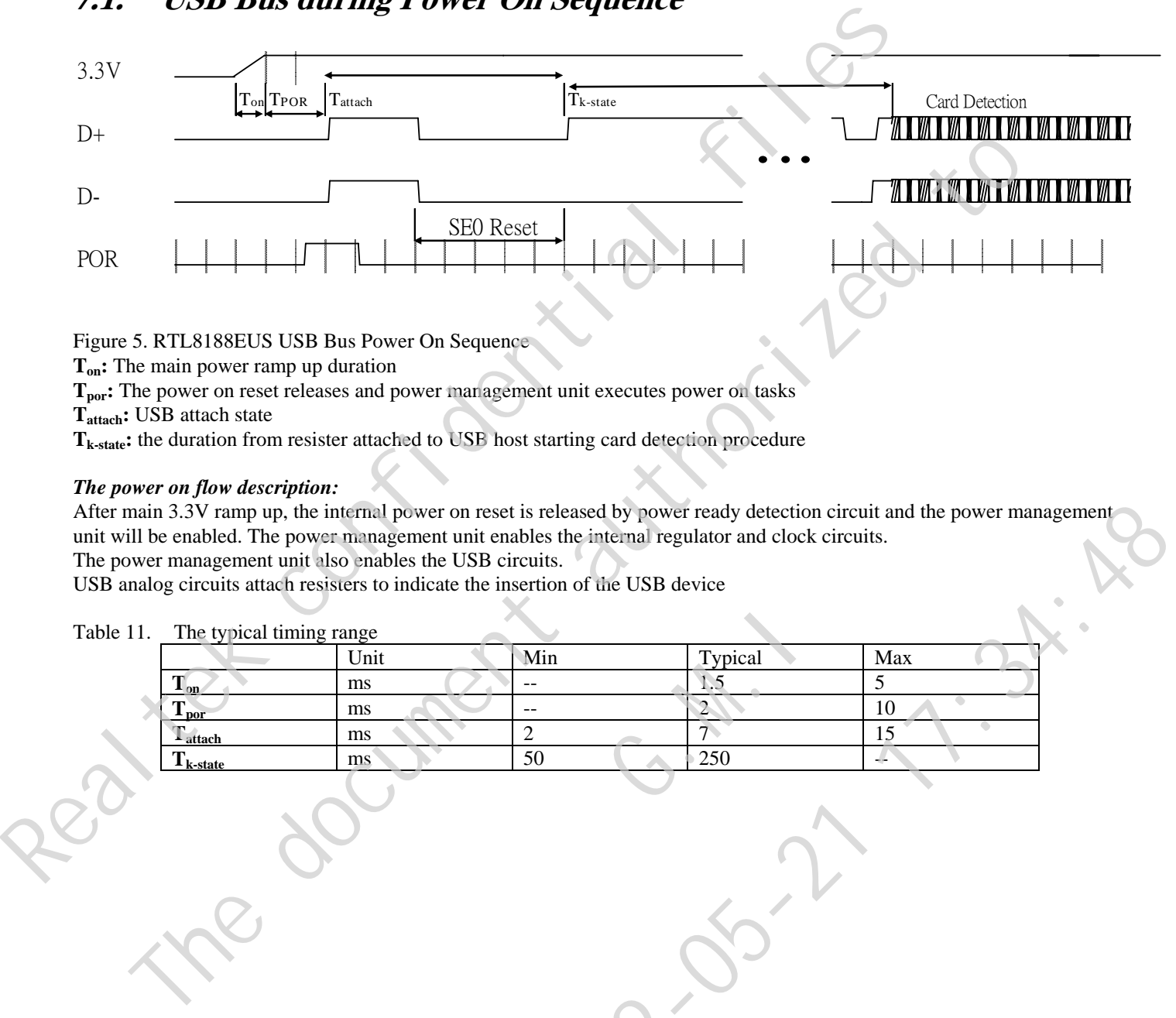

Figure 5. RTL8188EUS USB Bus Power On Sequence

**Ton:** The main power ramp up duration

**T<sub>por</sub>:** The power on reset releases and power management unit executes power on tasks

**Tattach:** USB attach state

**Tk-state:** the duration from resister attached to USB host starting card detection procedure

#### *The power on flow description:*

After main 3.3V ramp up, the internal power on reset is released by power ready detection circuit and the power management unit will be enabled. The power management unit enables the internal regulator and clock circuits. The power management unit also enables the USB circuits.

USB analog circuits attach resisters to indicate the insertion of the USB device

Table 11. The typical timing range

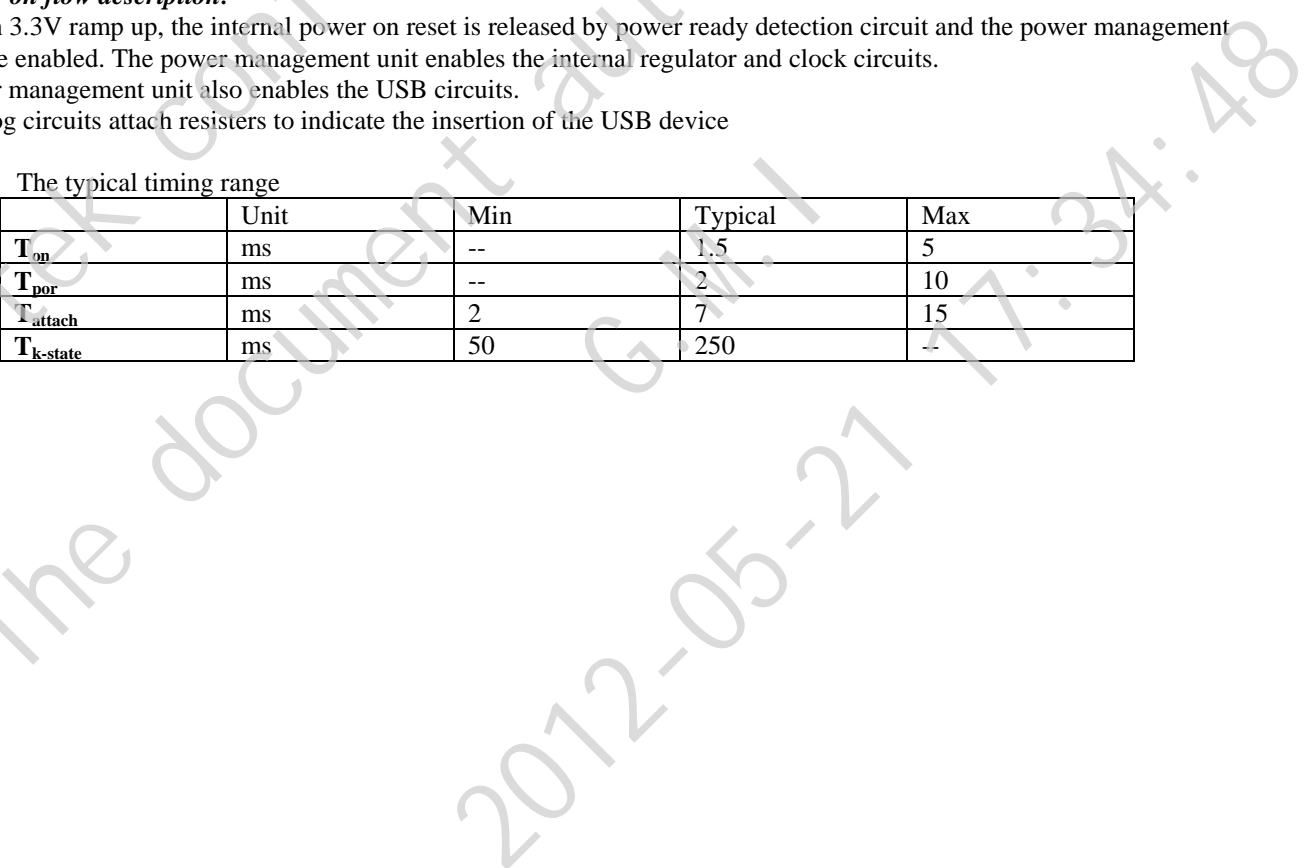

<span id="page-61-0"></span>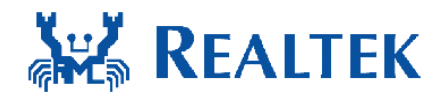

# **8. Mechanical Dimensions**

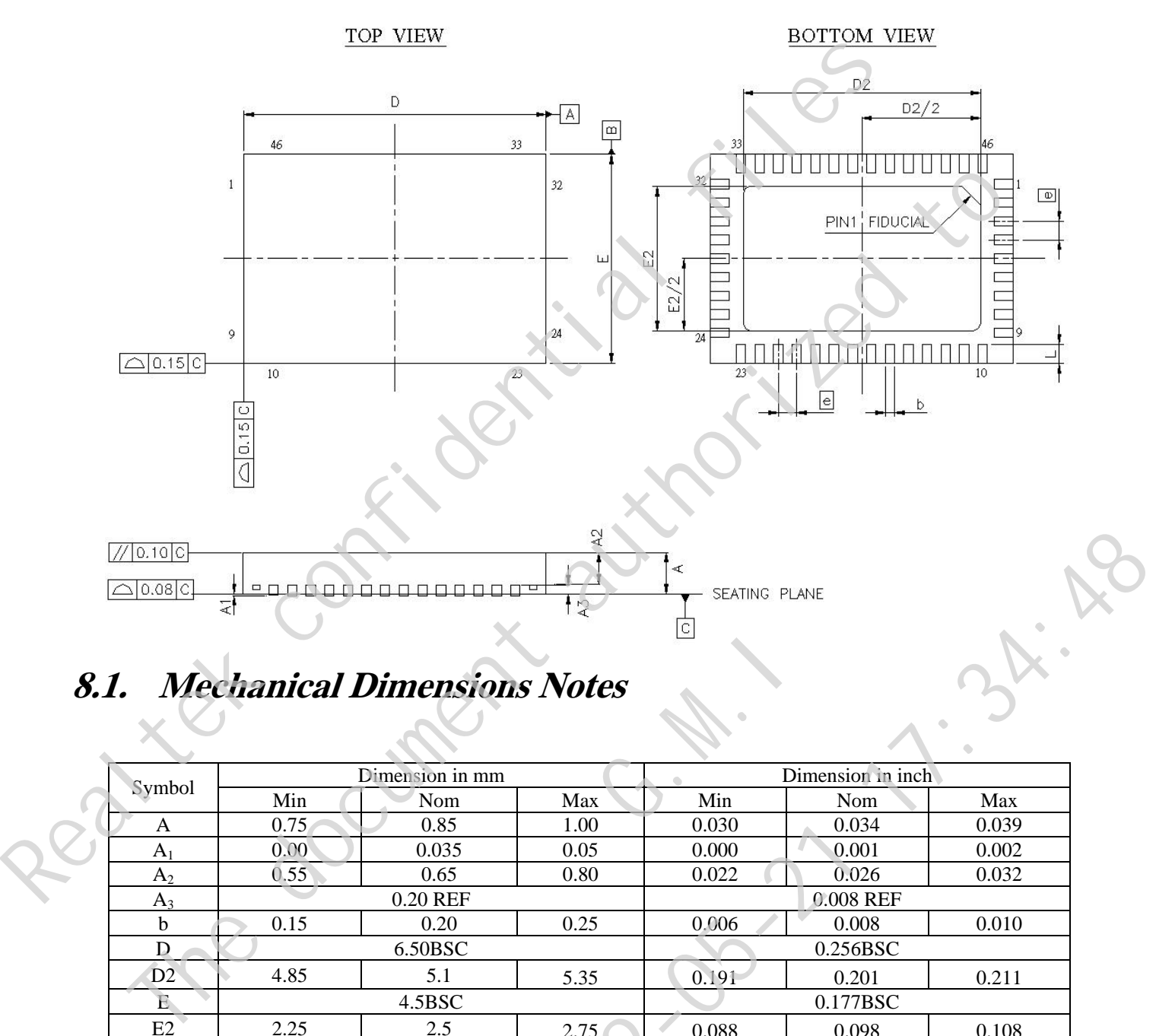

# **8.1. Mechanical Dimensions Notes**

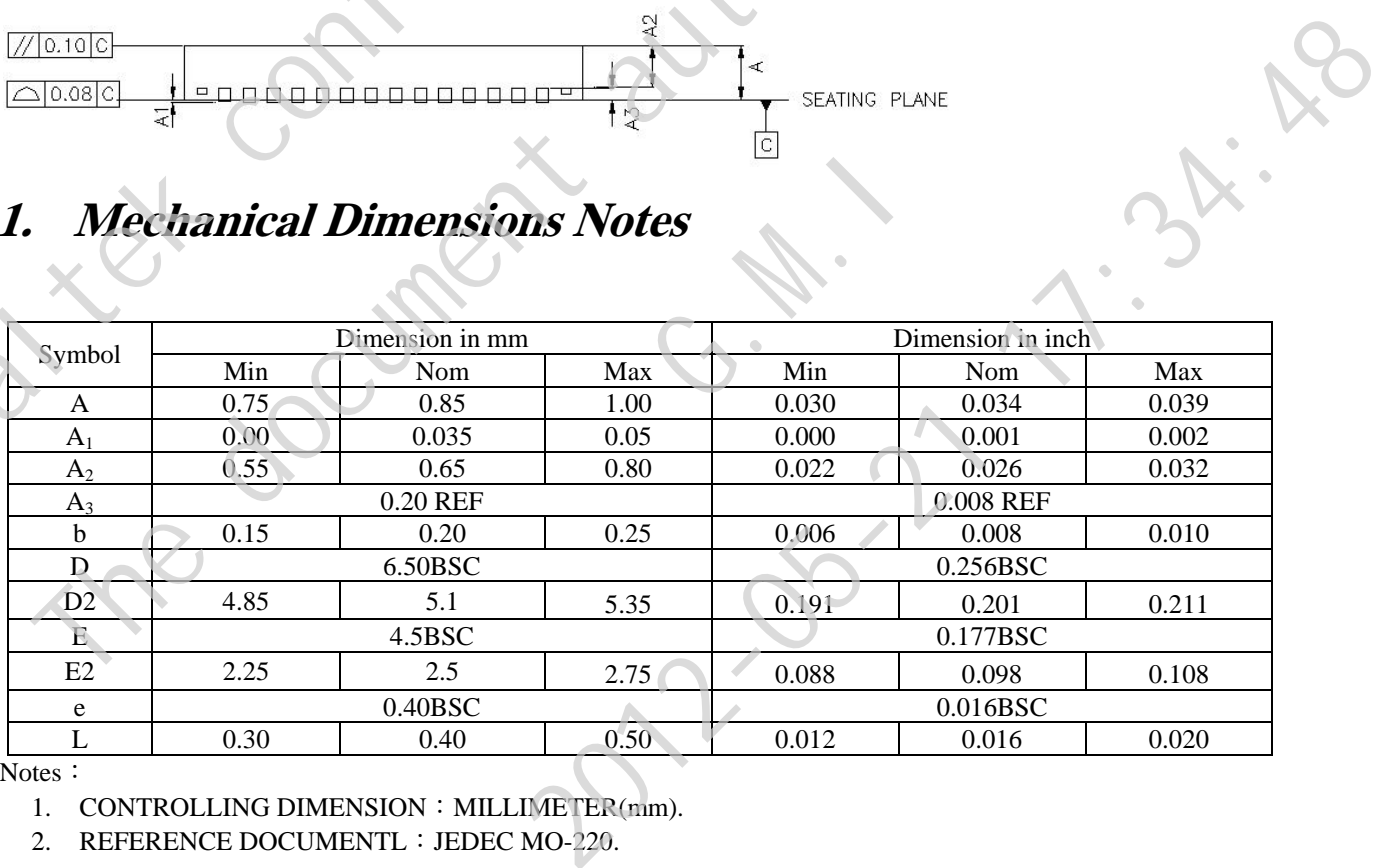

Notes:

1. CONTROLLING DIMENSION: MILLIMETER(mm).

2. REFERENCE DOCUMENTL: JEDEC MO-220.

<span id="page-62-0"></span>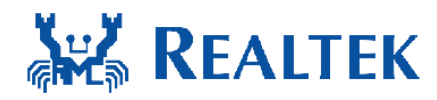

# **9. Ordering Information**

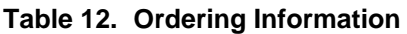

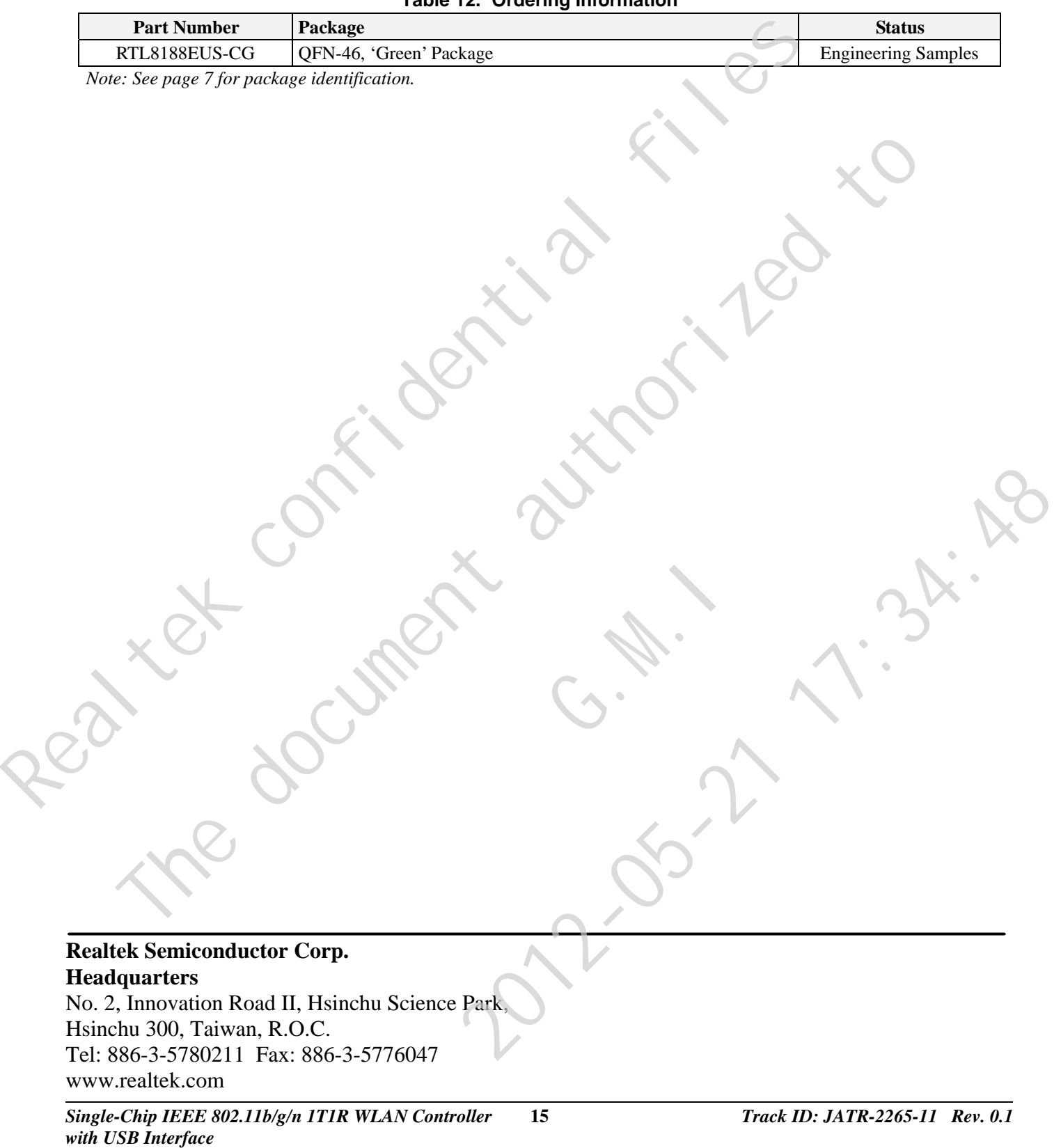